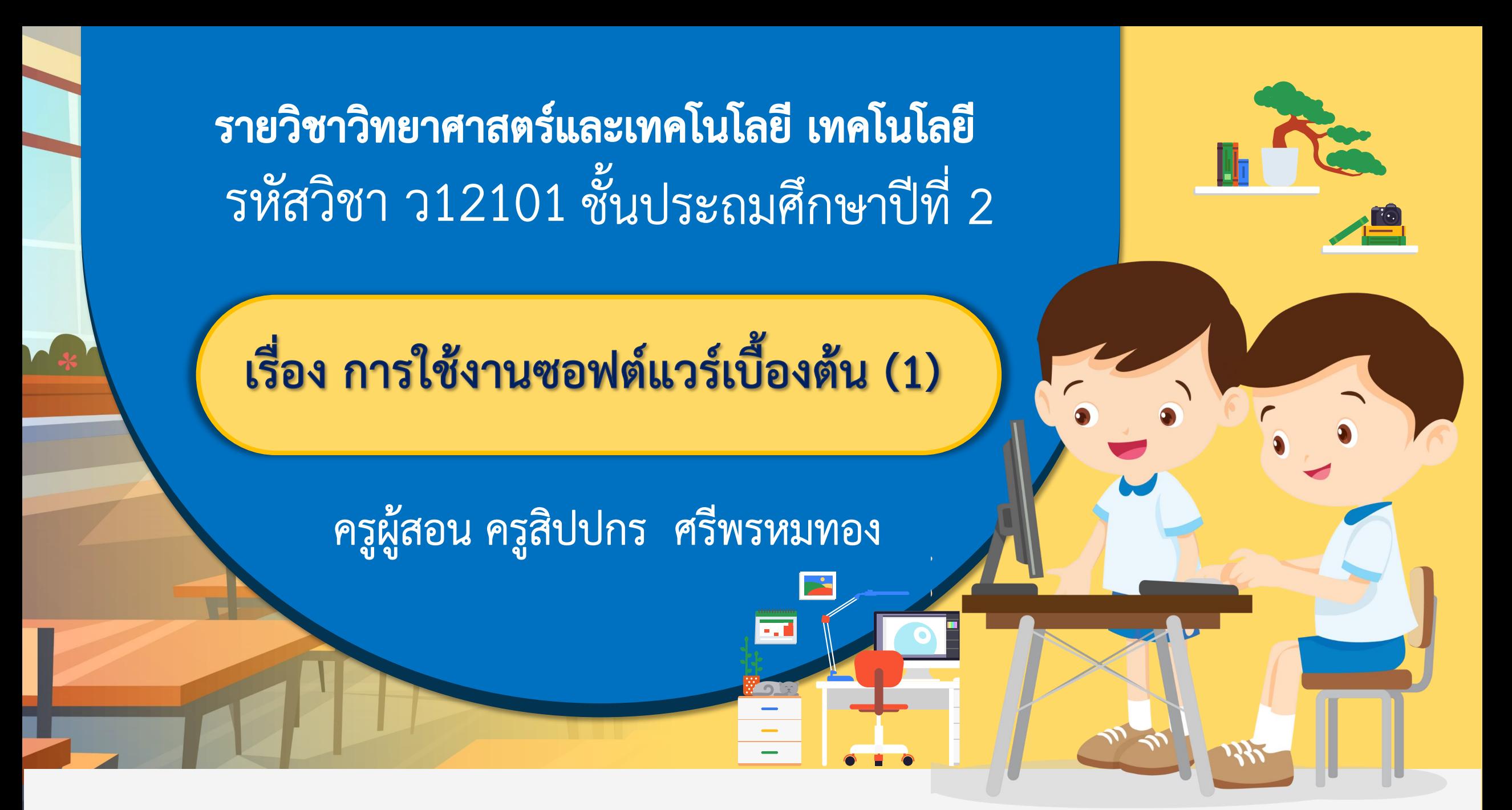

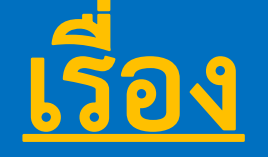

## **การใช้งานซอฟต์แวร์เบื้องต้น (1)**

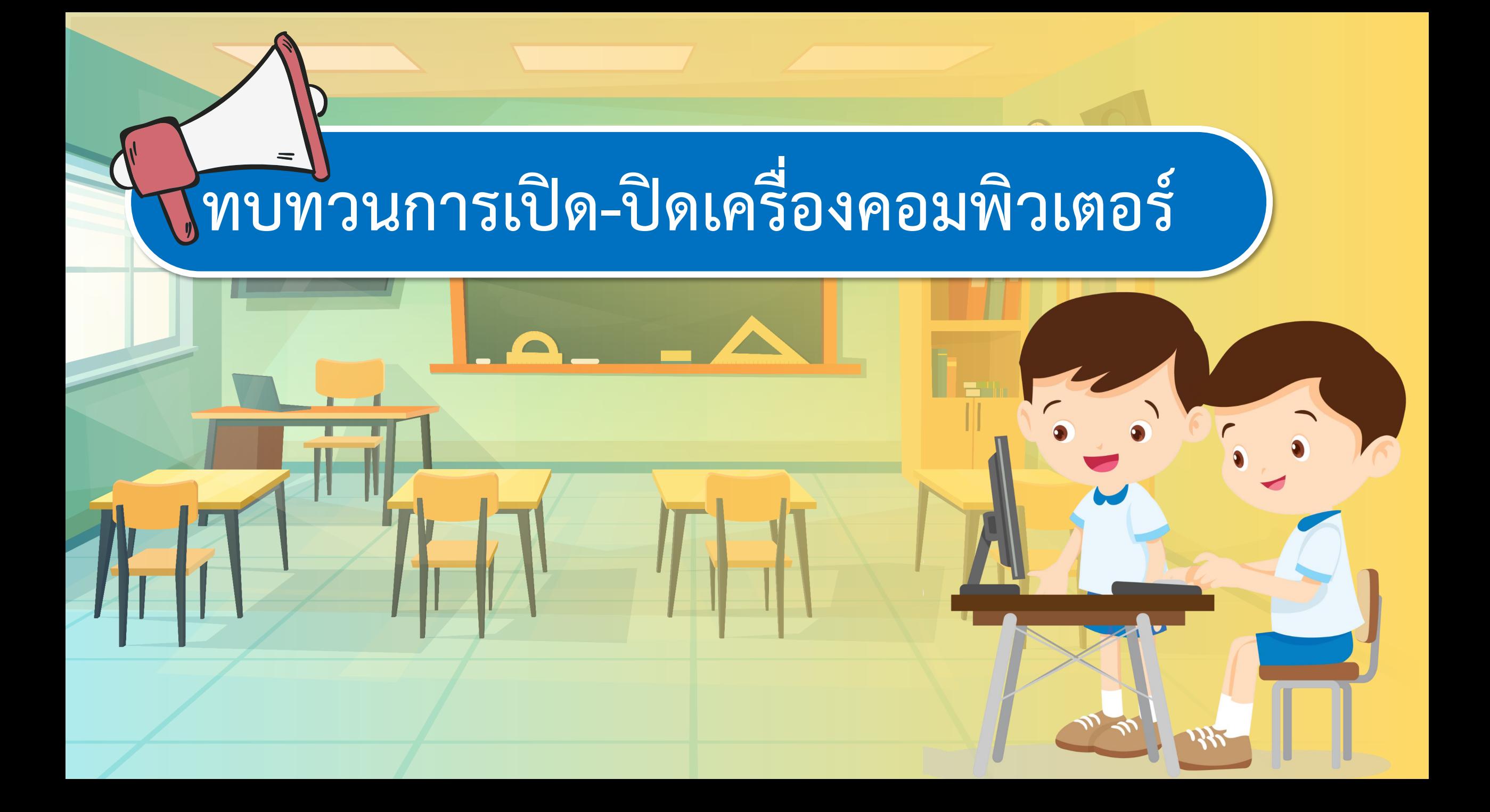

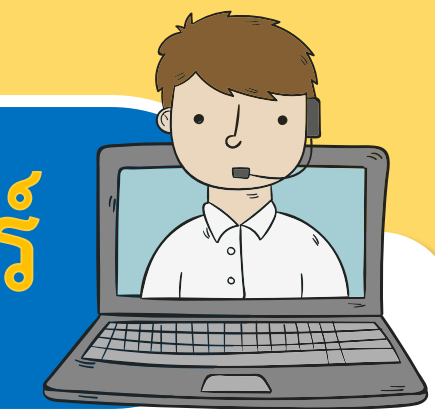

## **การเปิดเครื่องคอมพิวเตอร์**

#### **1.กดปุ่ม Power ที่อยู่บนตัวเครื่องให้สังเกตว่ามีไฟแสดง ที่ตัวเครื่อง และแป้นพิมพ์**

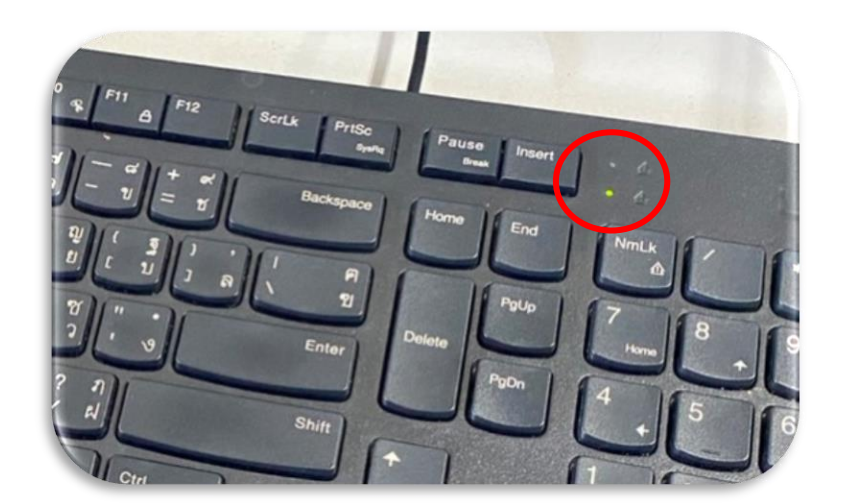

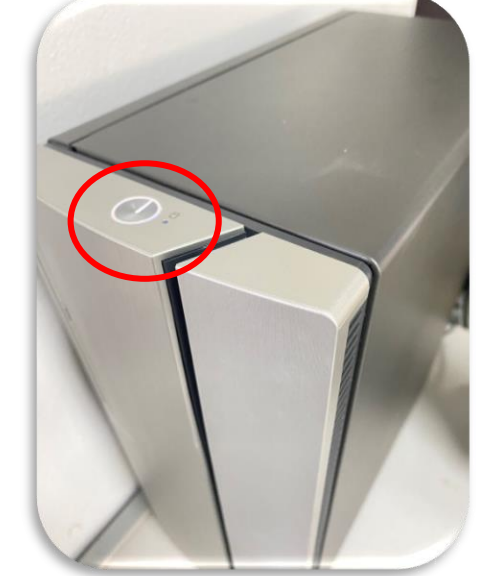

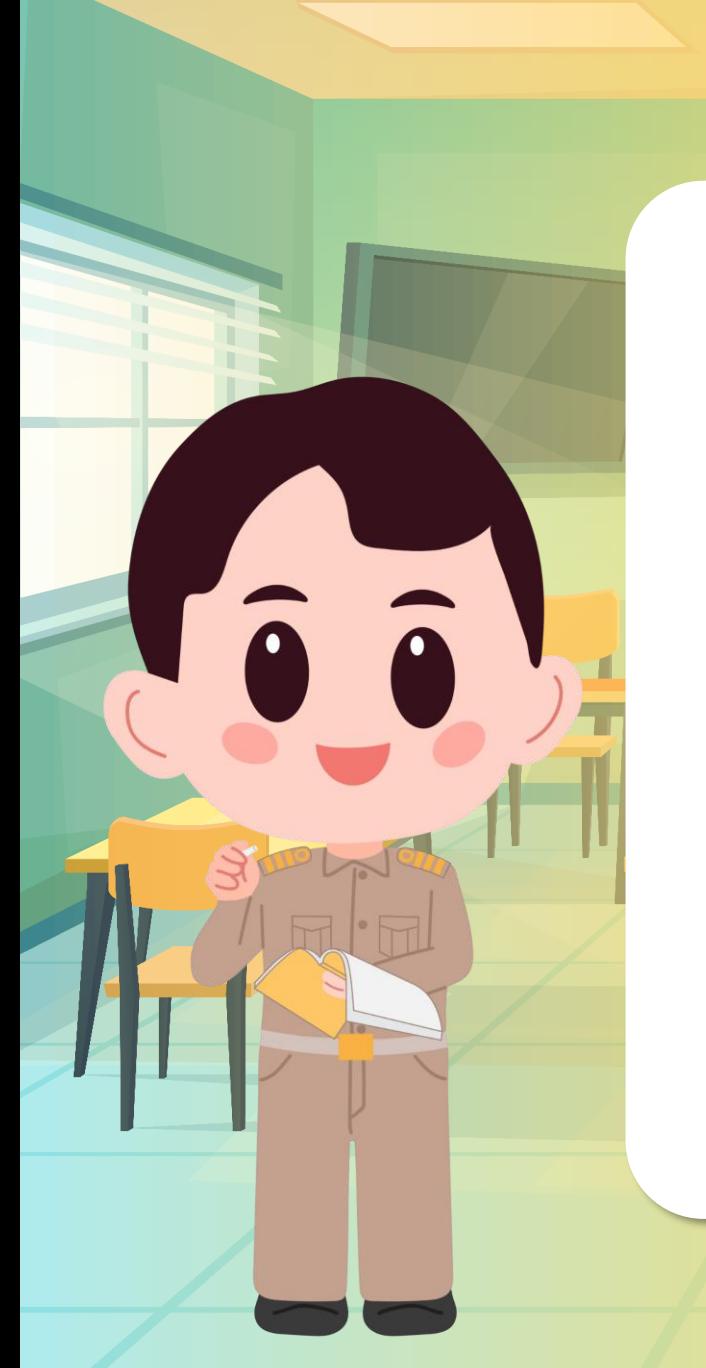

## **การเปิดเครื่องคอมพิวเตอร์**

## **2.กดปุ่มเปิดที่จอภาพ**

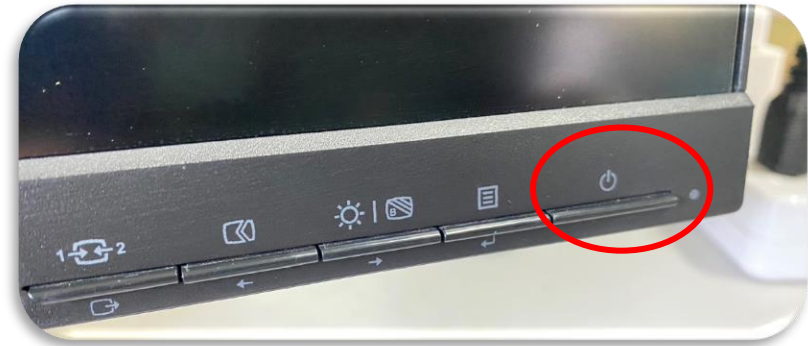

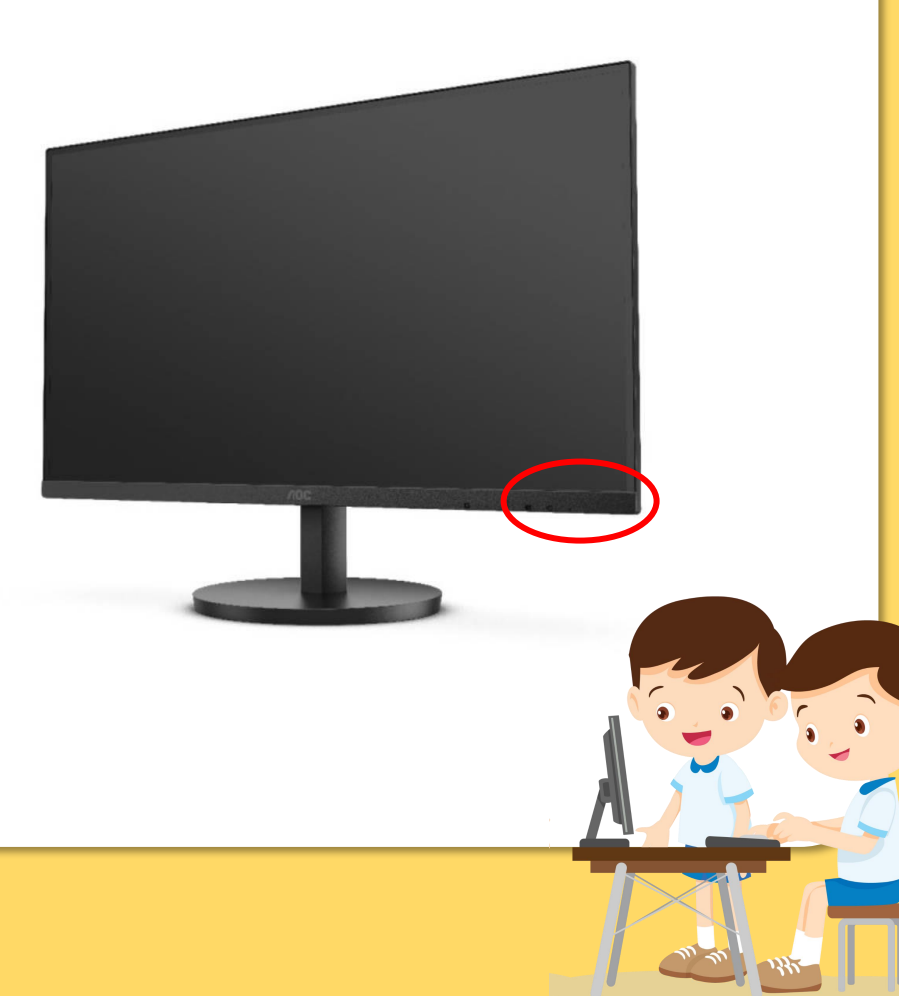

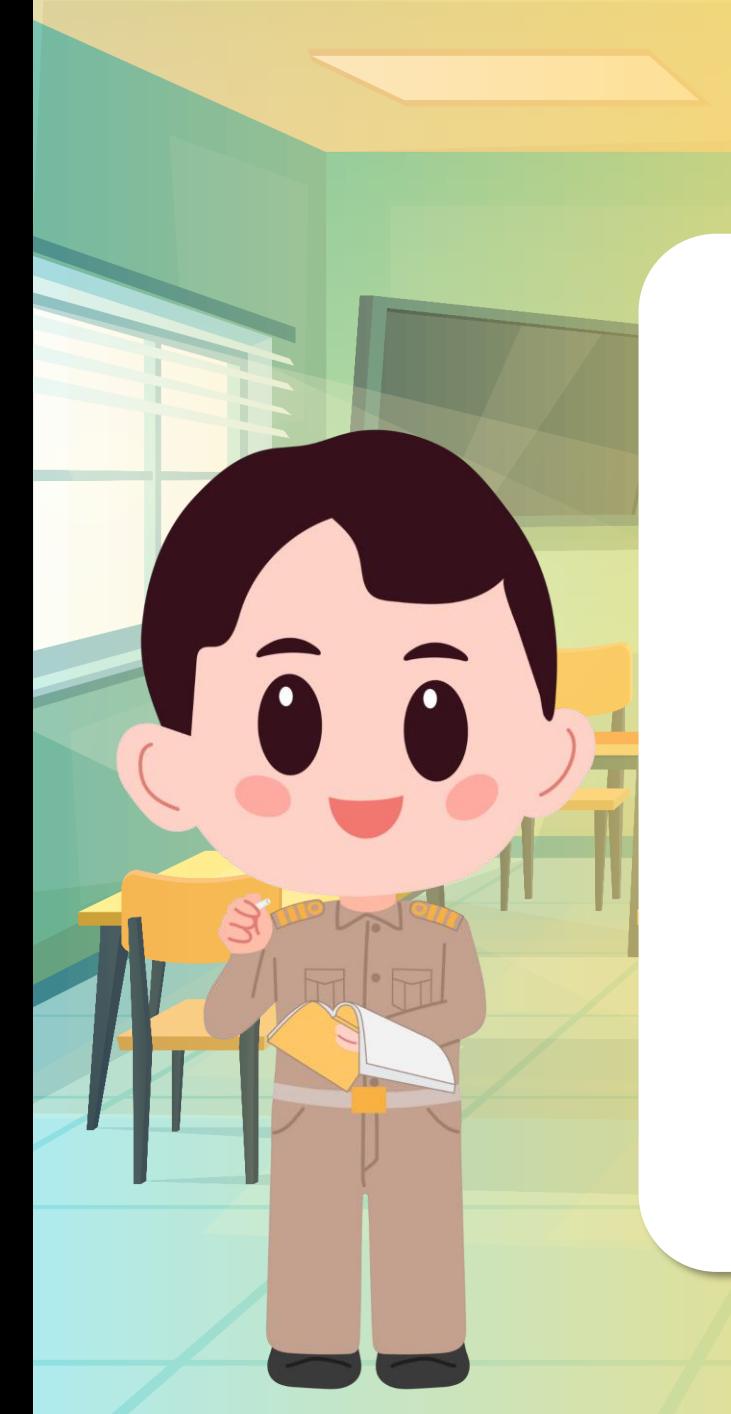

## **การปิดเครื่องคอมพิวเตอร์**

#### **1.ออกจากโปรแกรมทุกโปรแกรมที่เปิดใช้งาน 2.คลิกเมาส์ที่ Start**

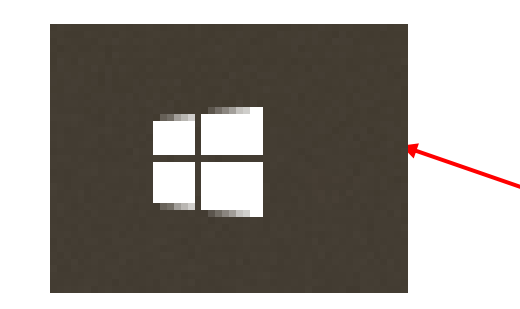

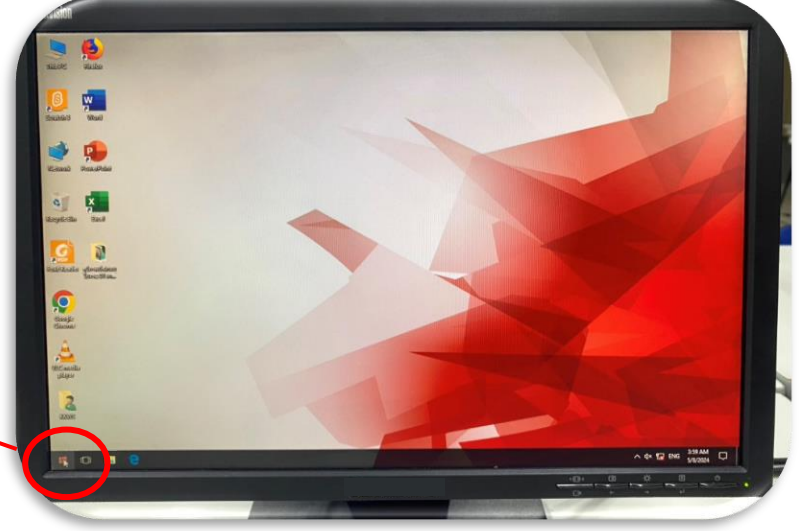

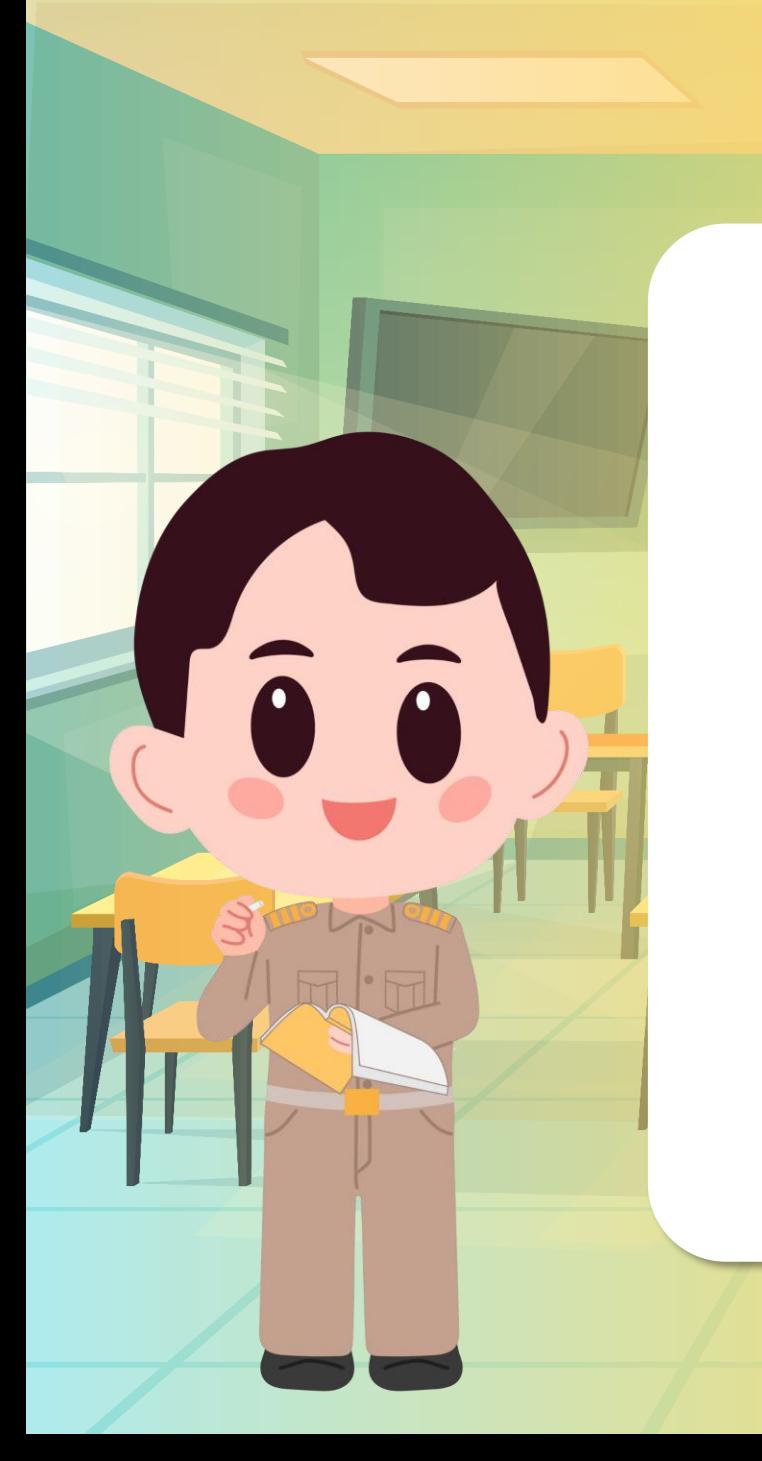

## **ทบทวนการปิดเครื่องคอมพิวเตอร์**

**3.เลือกค าสั่ง Power**

Power

О

Camera

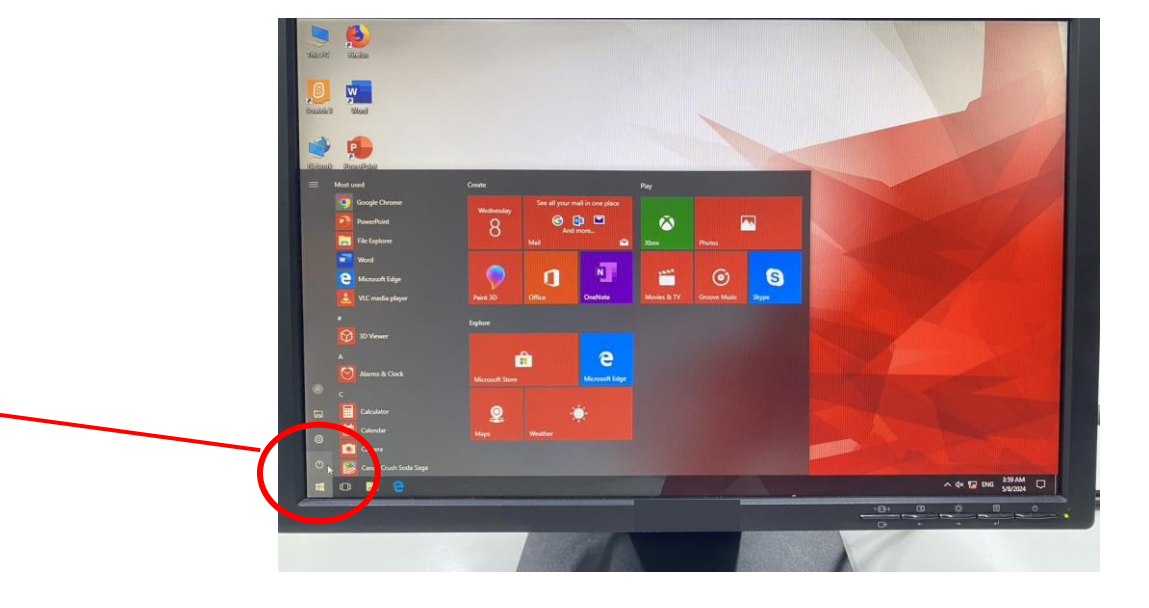

## **ทบทวนการปิดเครื่องคอมพิวเตอร์**

**4.จะปรากฏกรอบ Diaiog Box ขึ้นมาเลือกค าสั่ง Shut Down ให้รอจนกว่าหน้าจอดับ จากนั้น กดปุ่มปิดที่จอภาพ**

**Taja** 

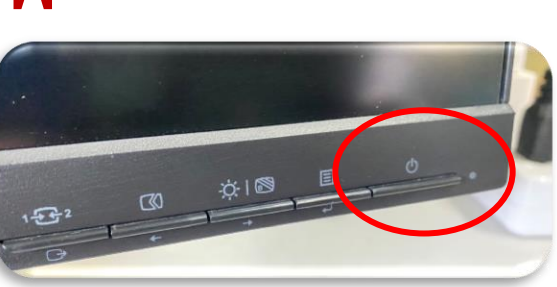

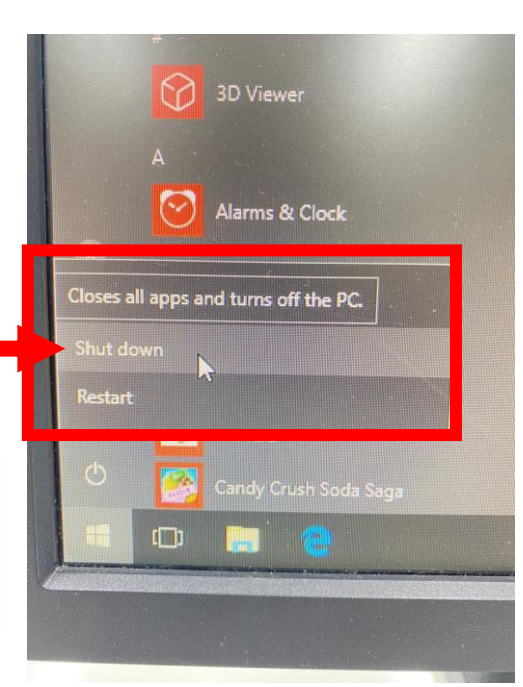

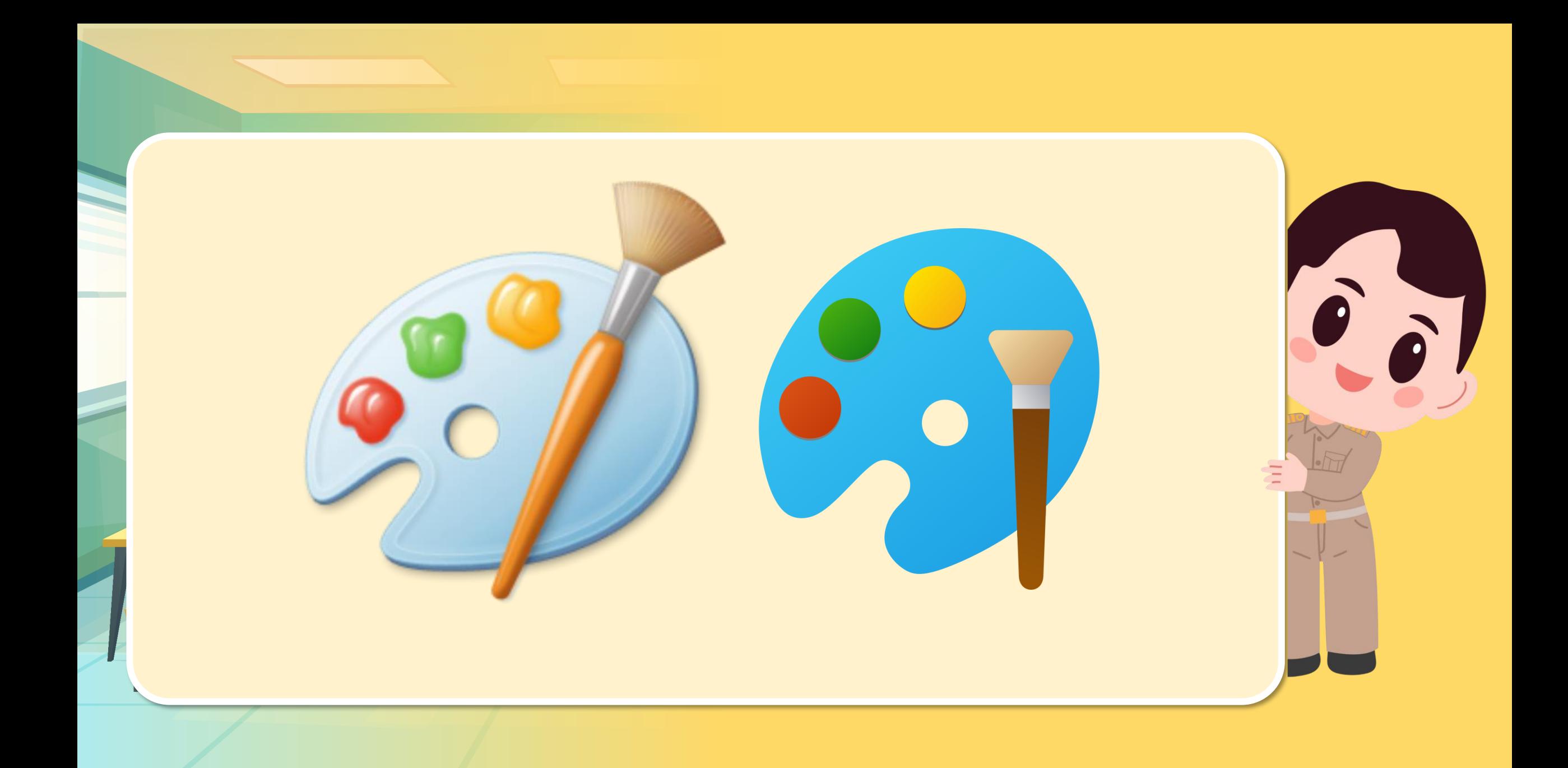

# **มีค าถาม...โปรแกรมนี้ชื่อโปรแกรมอะไร**

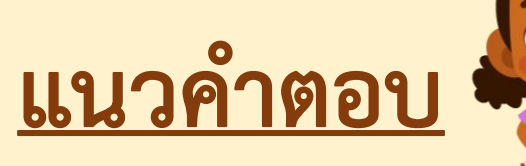

# **โปรแกรม Paint**

**หรือโปรแกรมระบายสี**

## **มีค าถาม...ประโยชน์ของโปรแกรม Paint**

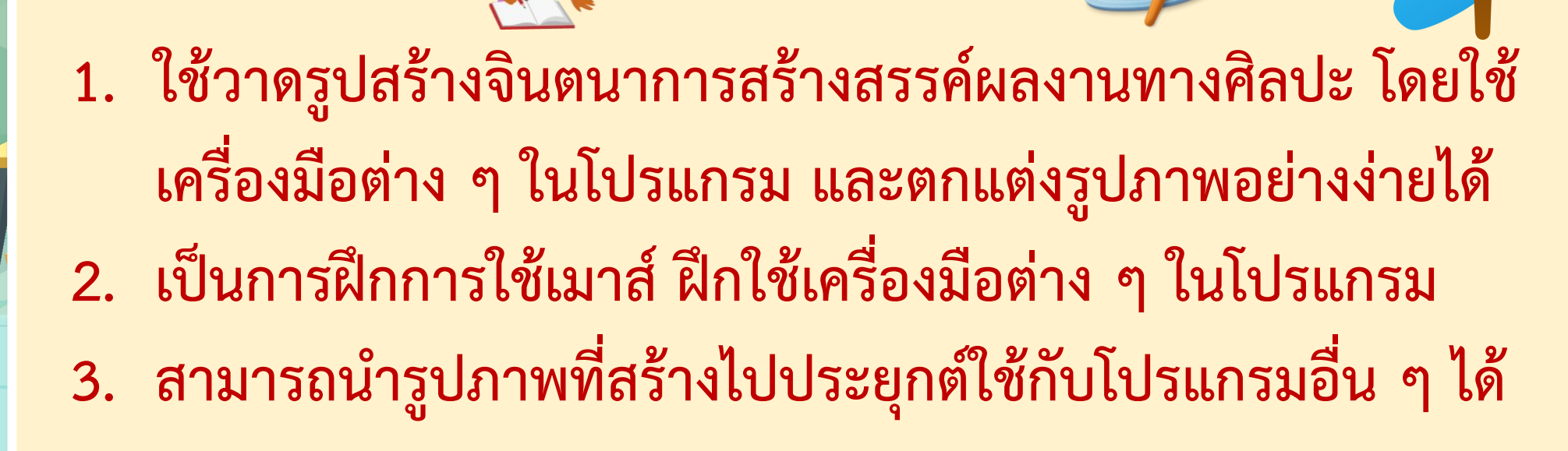

**แนวค าตอบ**

## **มีค าถาม...นักเรียนเคยใช้โปรแกรมนี้ สร้างชิ้นงาน อะไรบ้าง**

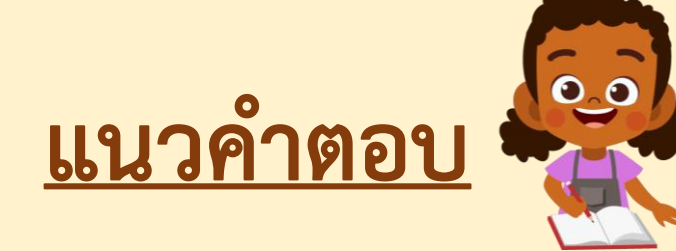

### **วาดภาพระบายสีภาพ จากจินตนาการ**

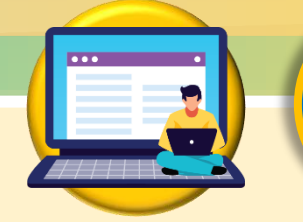

**จุดประสงค์การเรียนรู้**

## **หน่วยที่ 1 การใช้เทคโนโลยีสารสนเทศ - ใช้โปรแกรมกราฟิกในการสร้างชิ้นงาน**

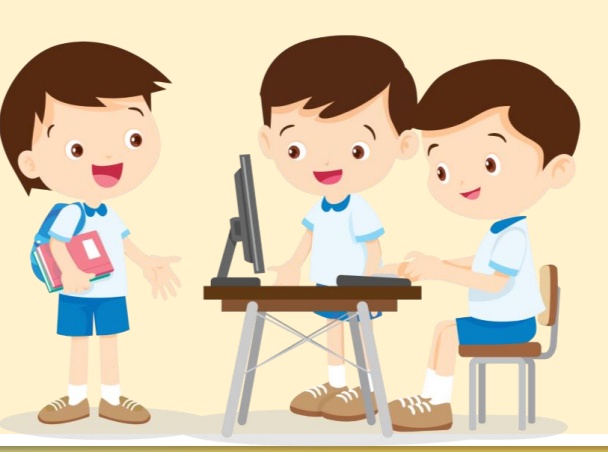

## **สมรรถนะที่ต้องการให้เกิดกับผู้เรียน**

## **ใช้เทคโนโลยีในการสร้างชิ้นงานอย่างง่าย**

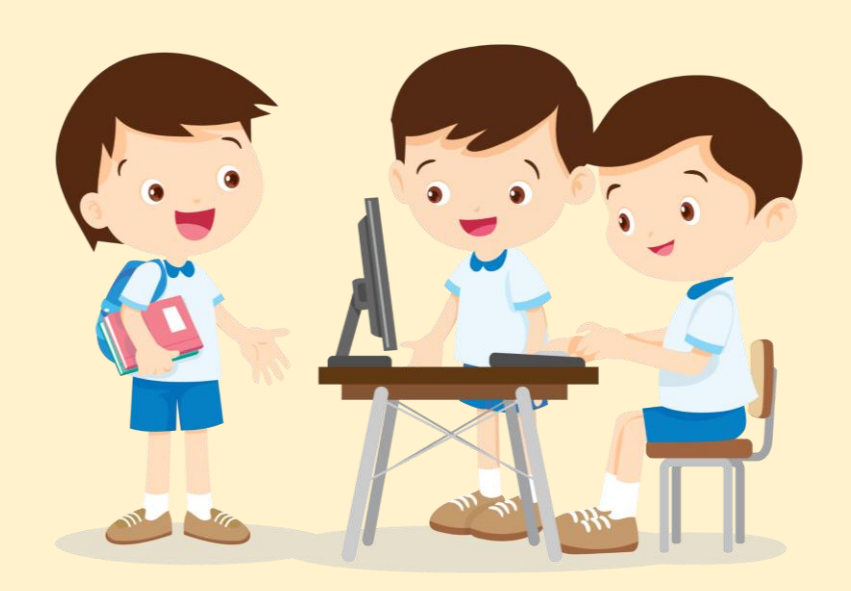

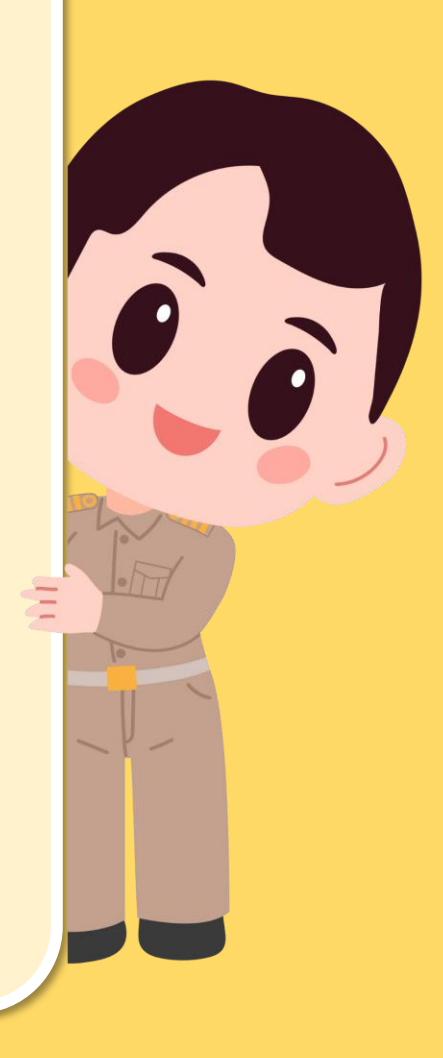

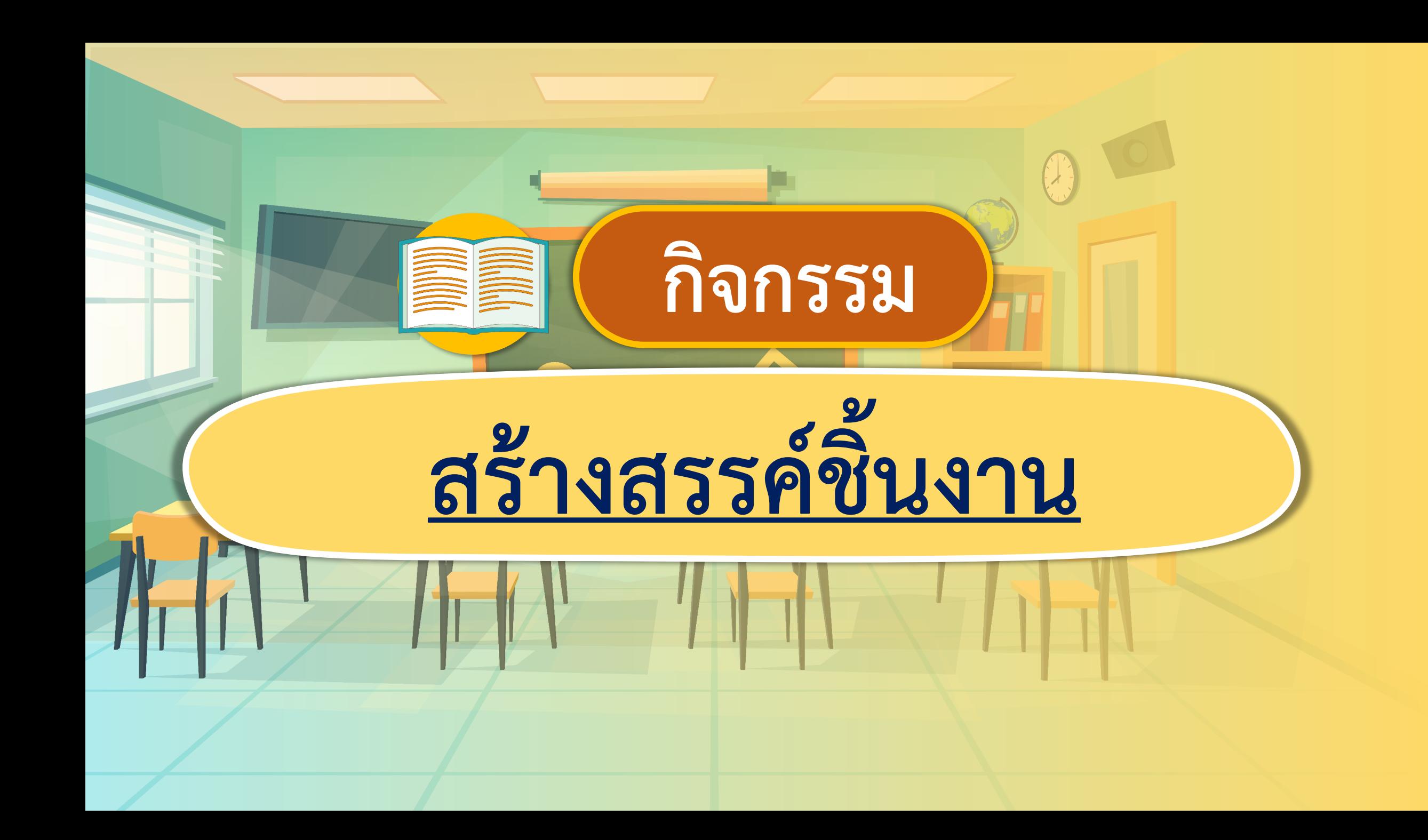

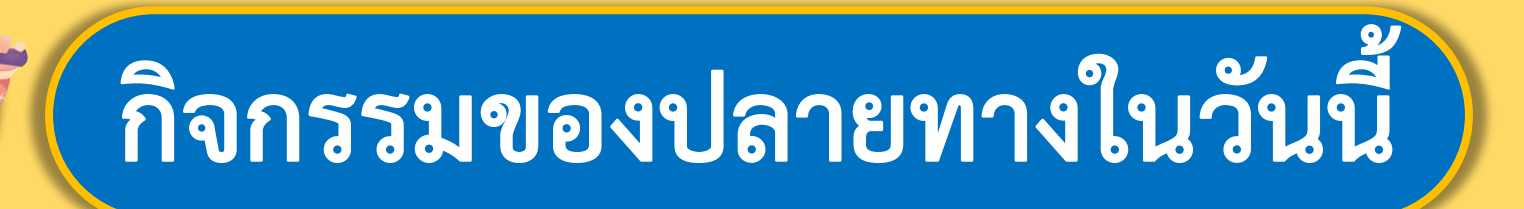

# <u>คำชี้แจงบทบาทครูปลายทาง | คำชี้แจงกิจกรรมนักเรียน</u>

- ครูทบทวน และสาธิตการใช้

โปรแกรมกราฟิกในการสร้าง

#### ชิ้นงาน

- ครูให้นักเรียนจับคู่ และวางแผน วาดภาพเรื่องราวที่ตนเองสนใจ

- นักเรียนทบทวนและฝึกใช้

```
โปรแกรมกราฟิกพร้อมกับการ
```
#### สาธิตของครู

```
- นักเรียนจับคู่วางแผนการทำงาน
```
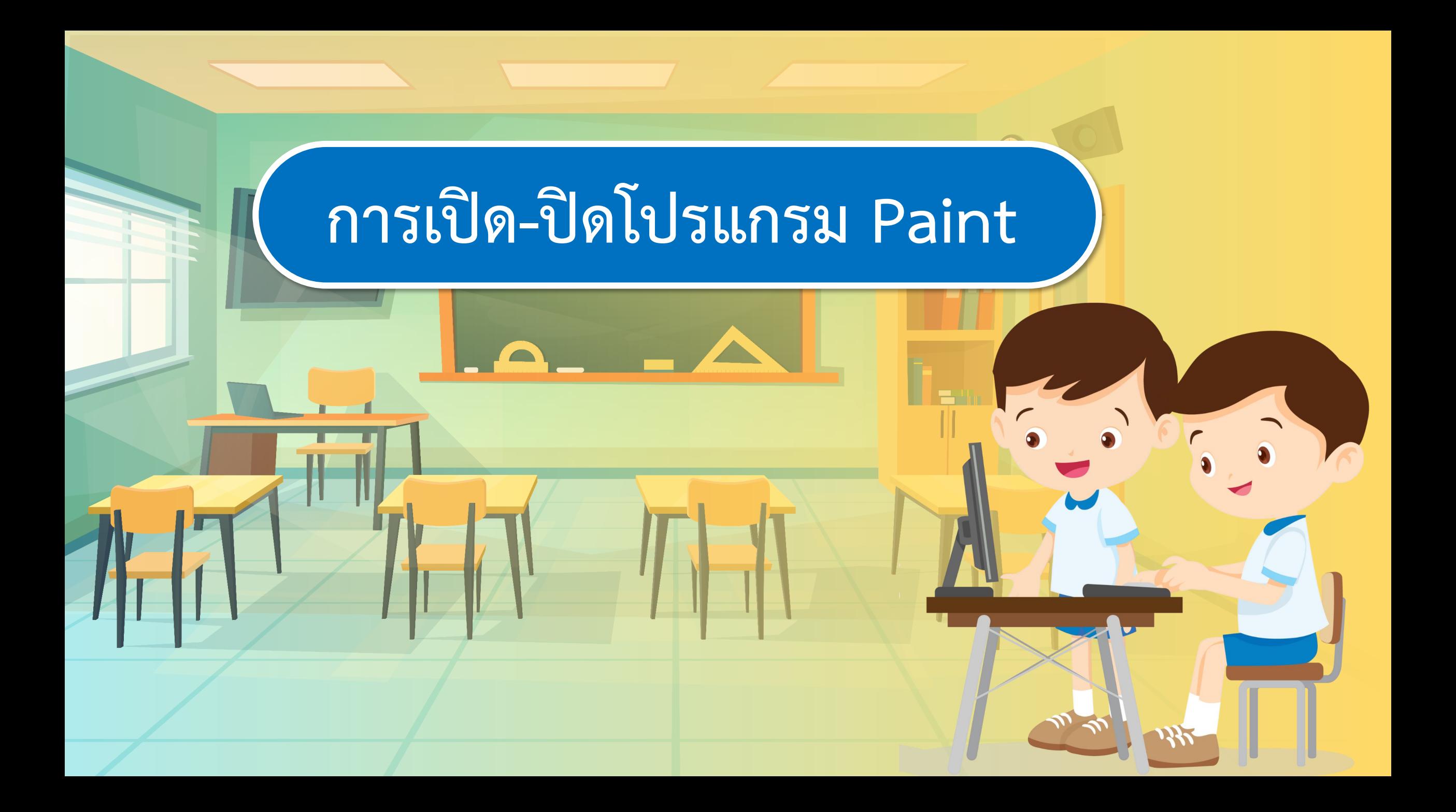

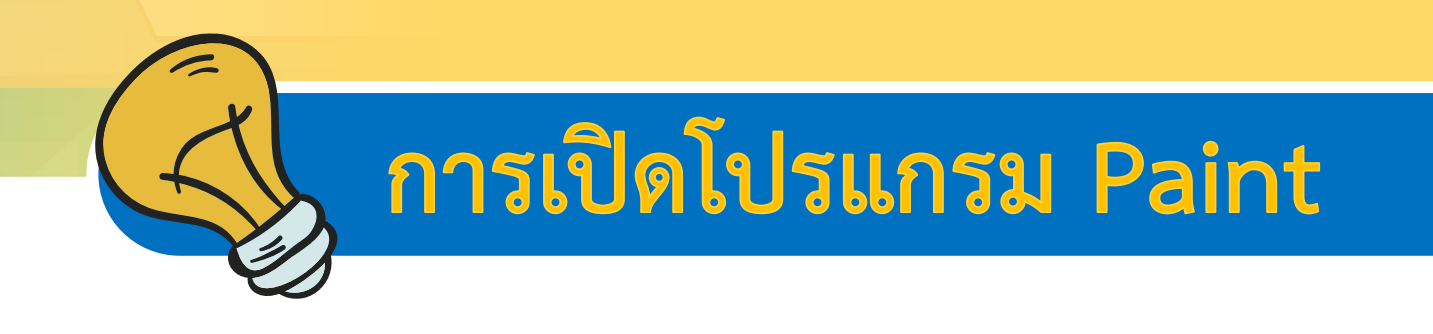

#### **1.ดับเบิ้ลคลิกที่ Icon ของโปรแกรมหน้าจอ Desktop**

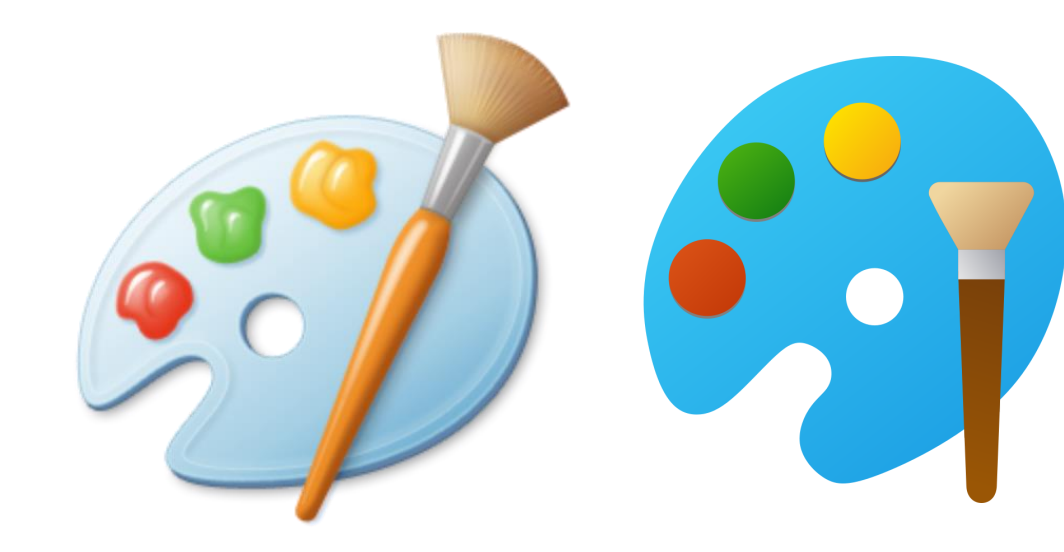

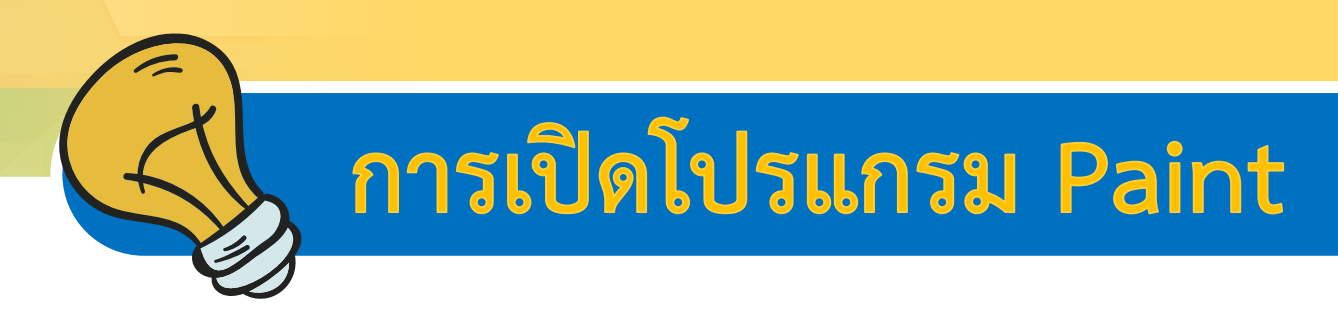

#### **หรือคลิก Start มุมซ้ายล่างของหน้าจอพิมพ์ paint ในช่องค้นหา เพื่อค้นหาโปรแกรมในคอมพิวเตอร์**

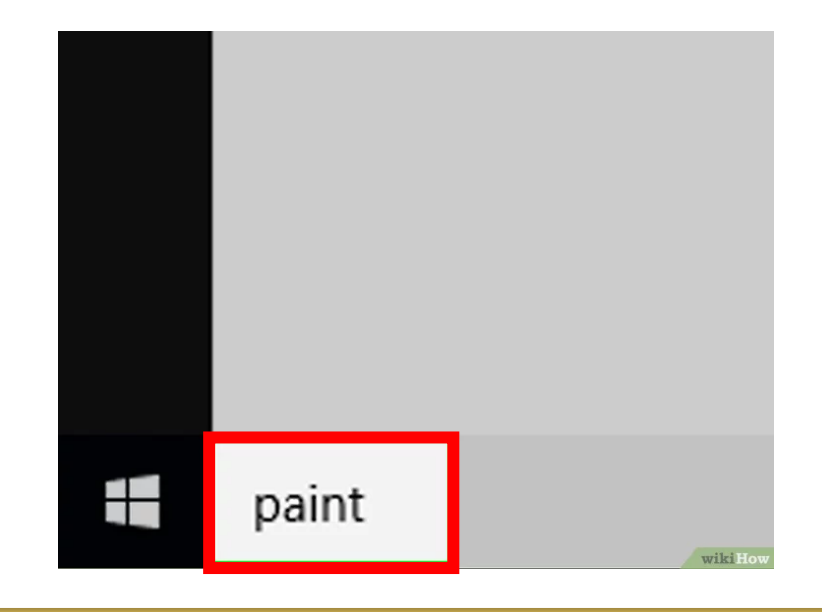

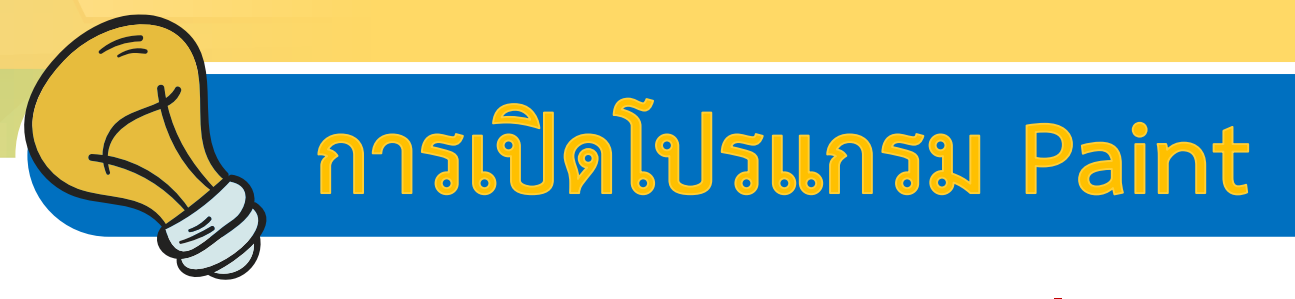

#### **2. จะได้หน้าต่างใหม่ของโปรแกรมที่พร้อมใช้งาน**

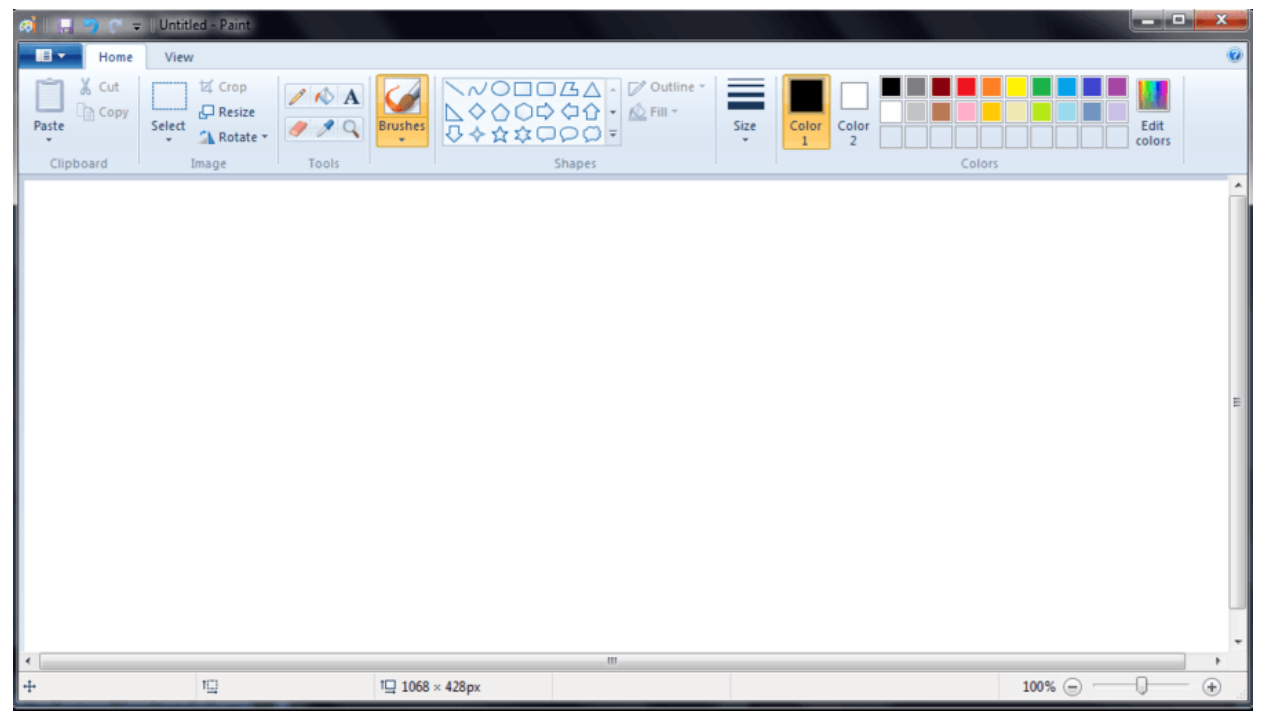

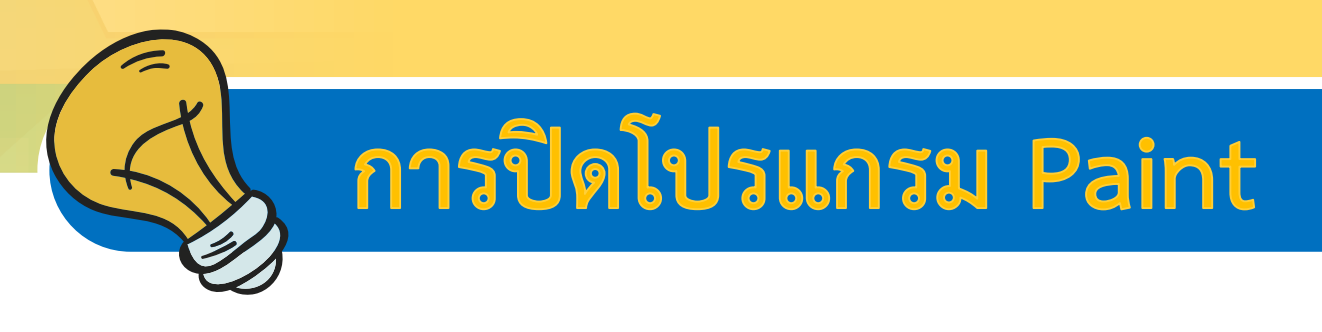

#### **1.คลิกปุ่มกากบาท X มุมบนขวาของโปรแกรม**

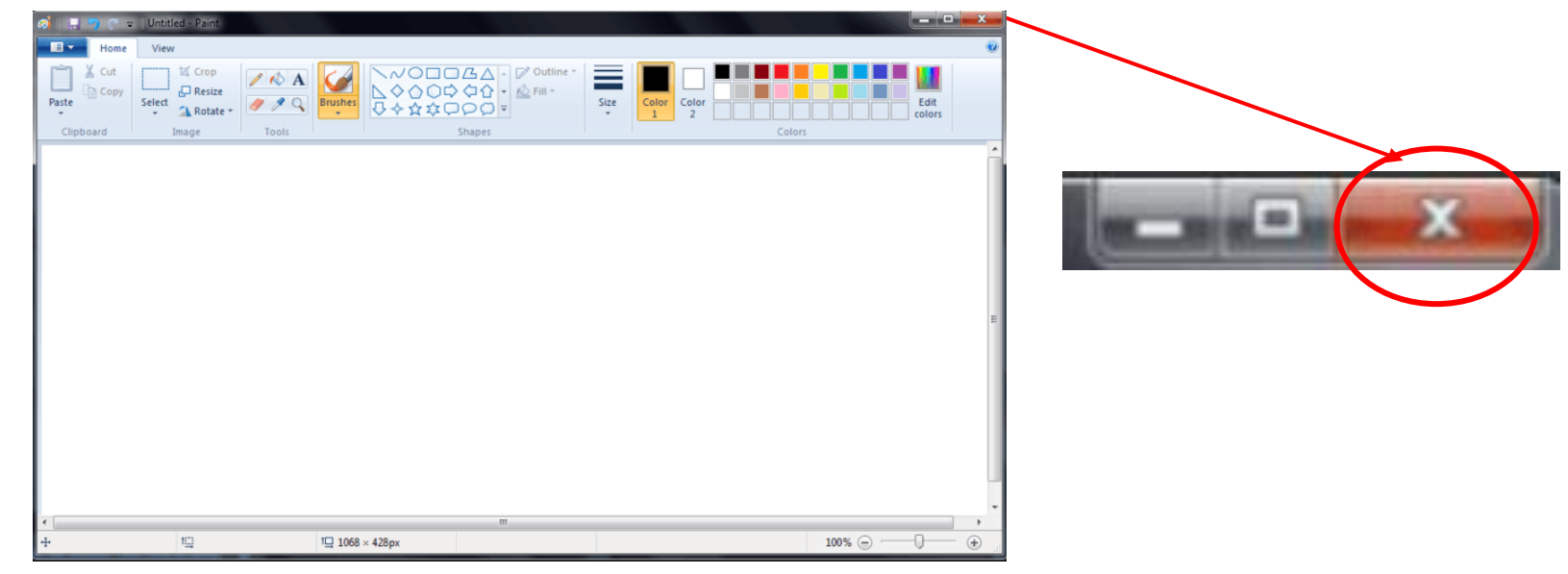

#### **1. แถบชื่อเรื่อง สาหรับแสดงชื่อเรื่อง หรือชื่อผลงาน**

**Taia** 

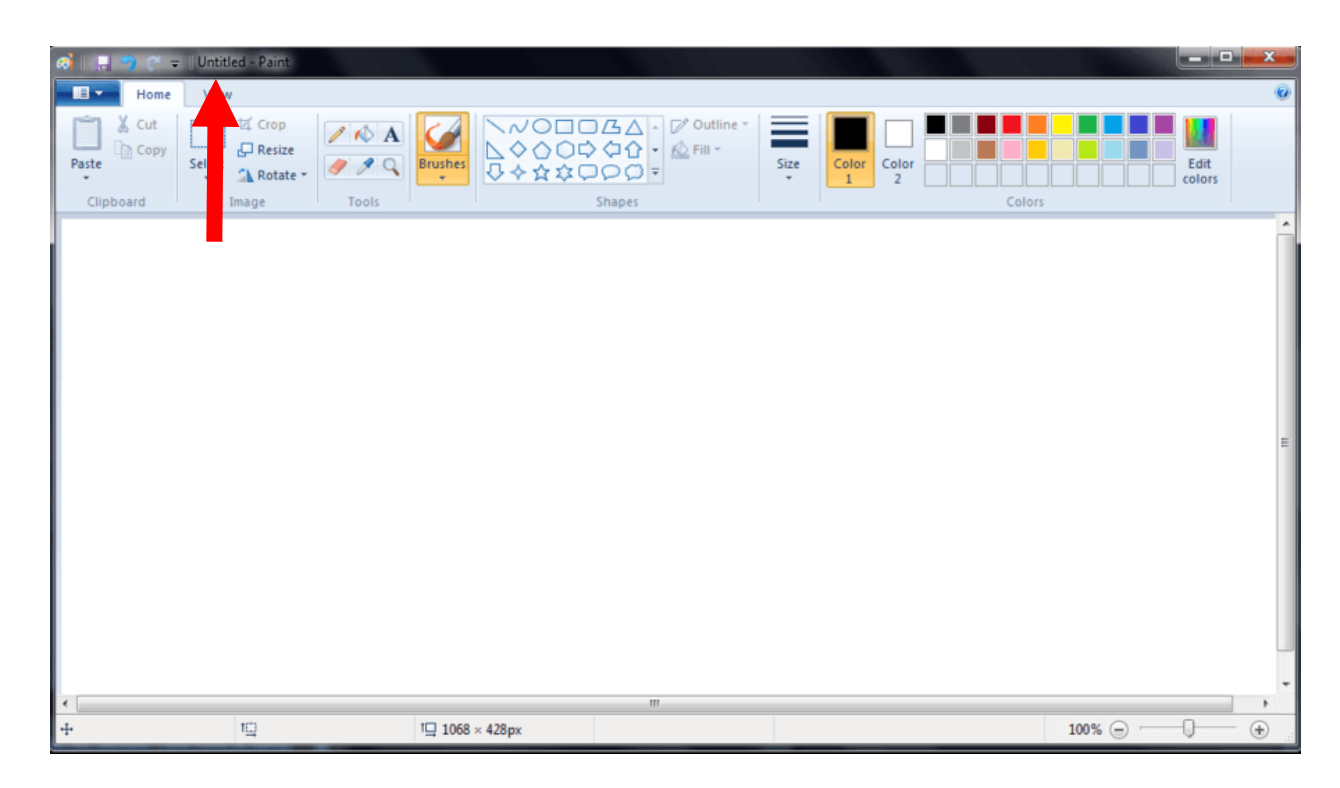

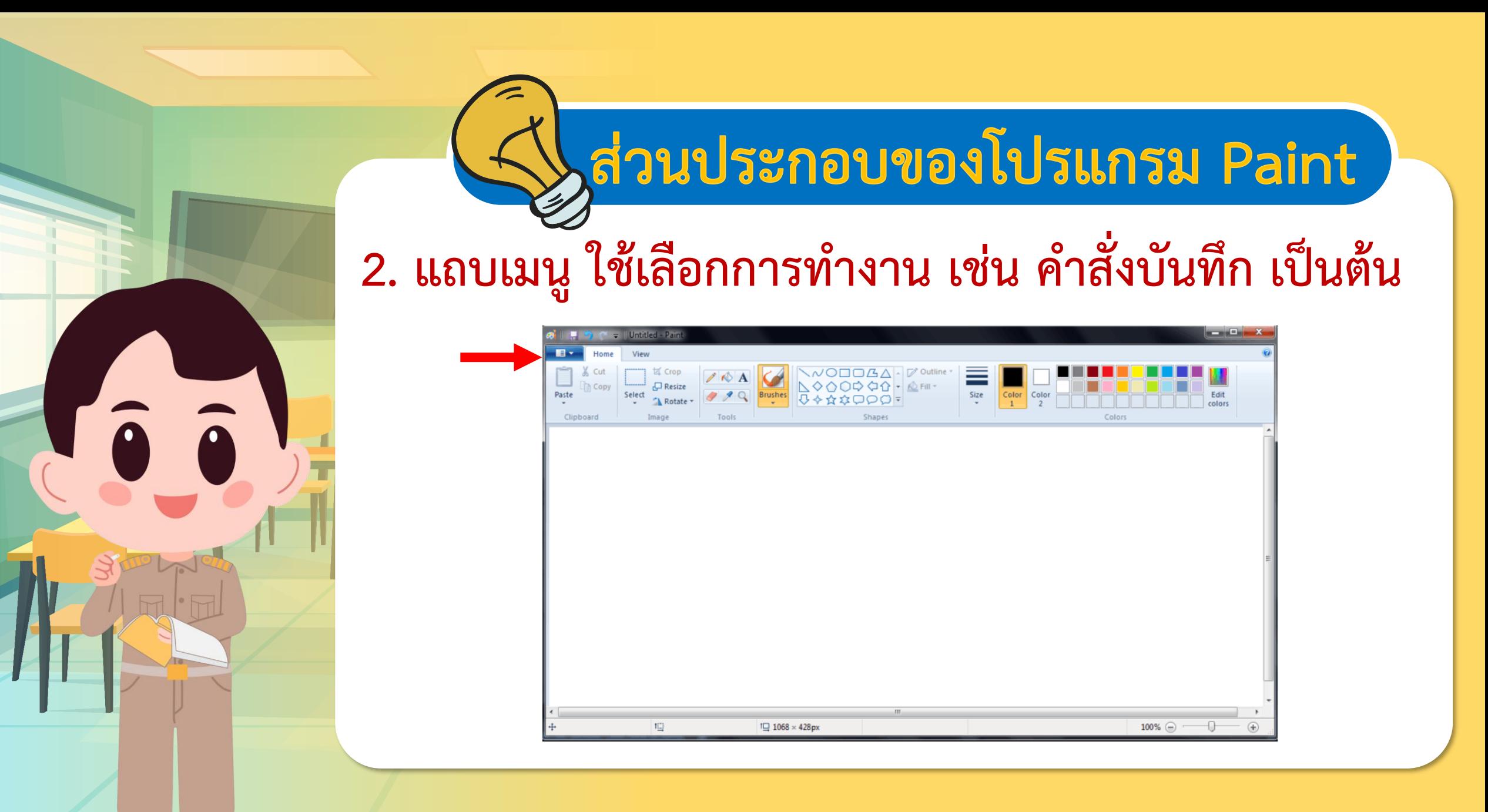

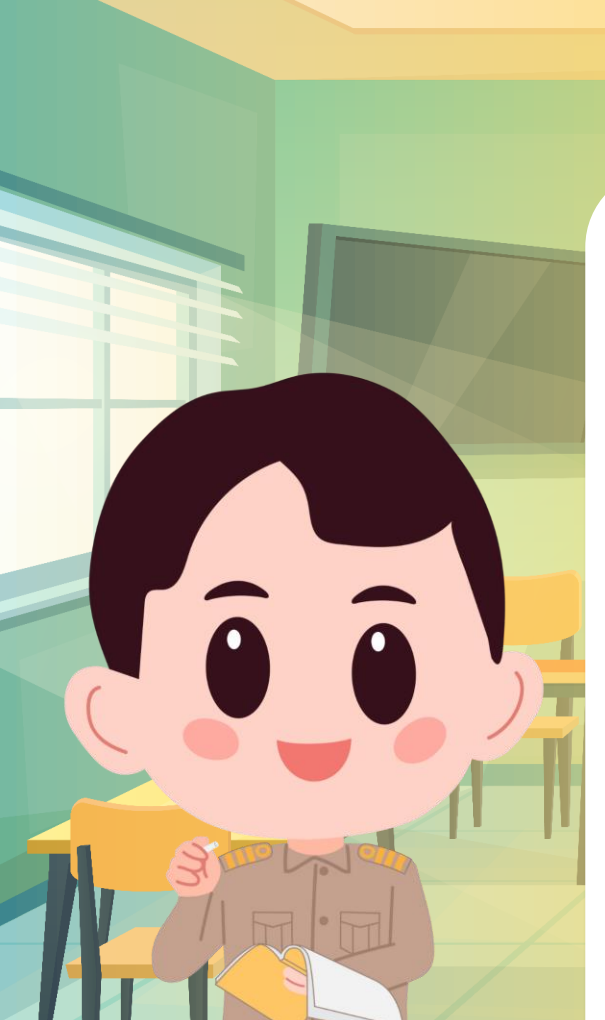

#### **3. กล่องเครื่องมือ เก็บอุปกรณ์ต่าง ๆ ในการวาดภาพ**

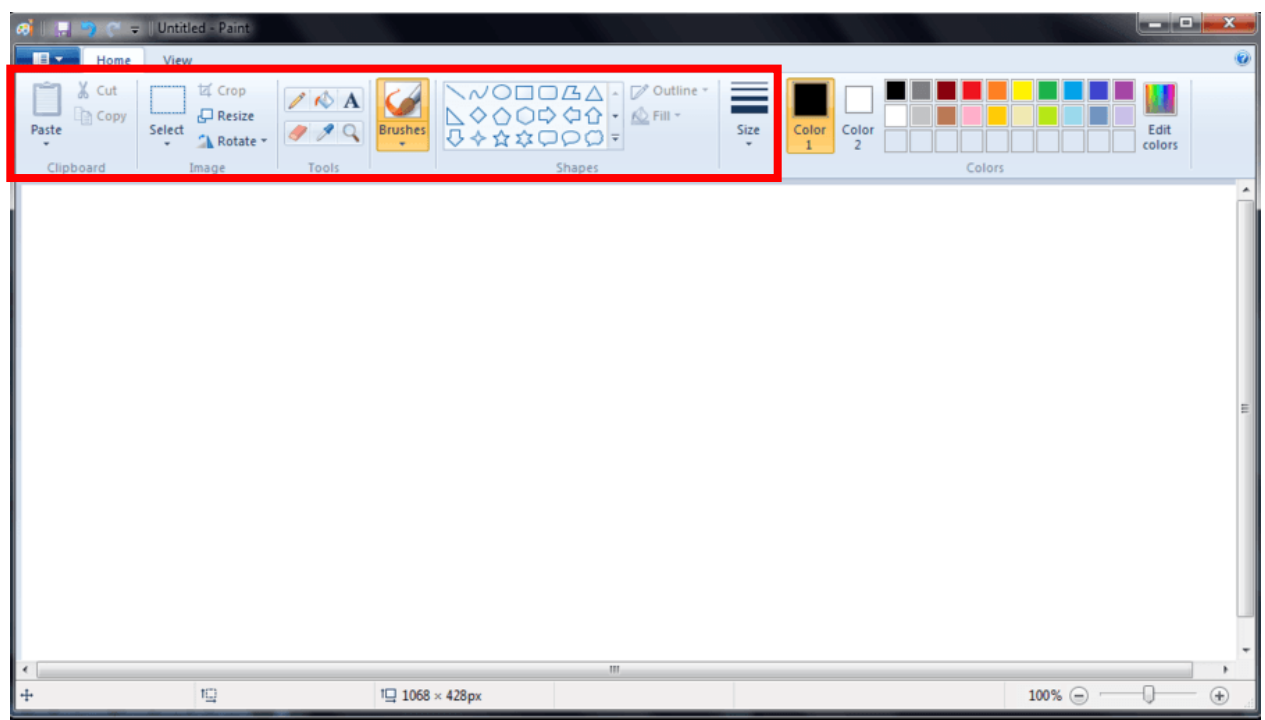

#### 4. กล่องสี เก็บสีสำหรับระบายสีรูปภาพ

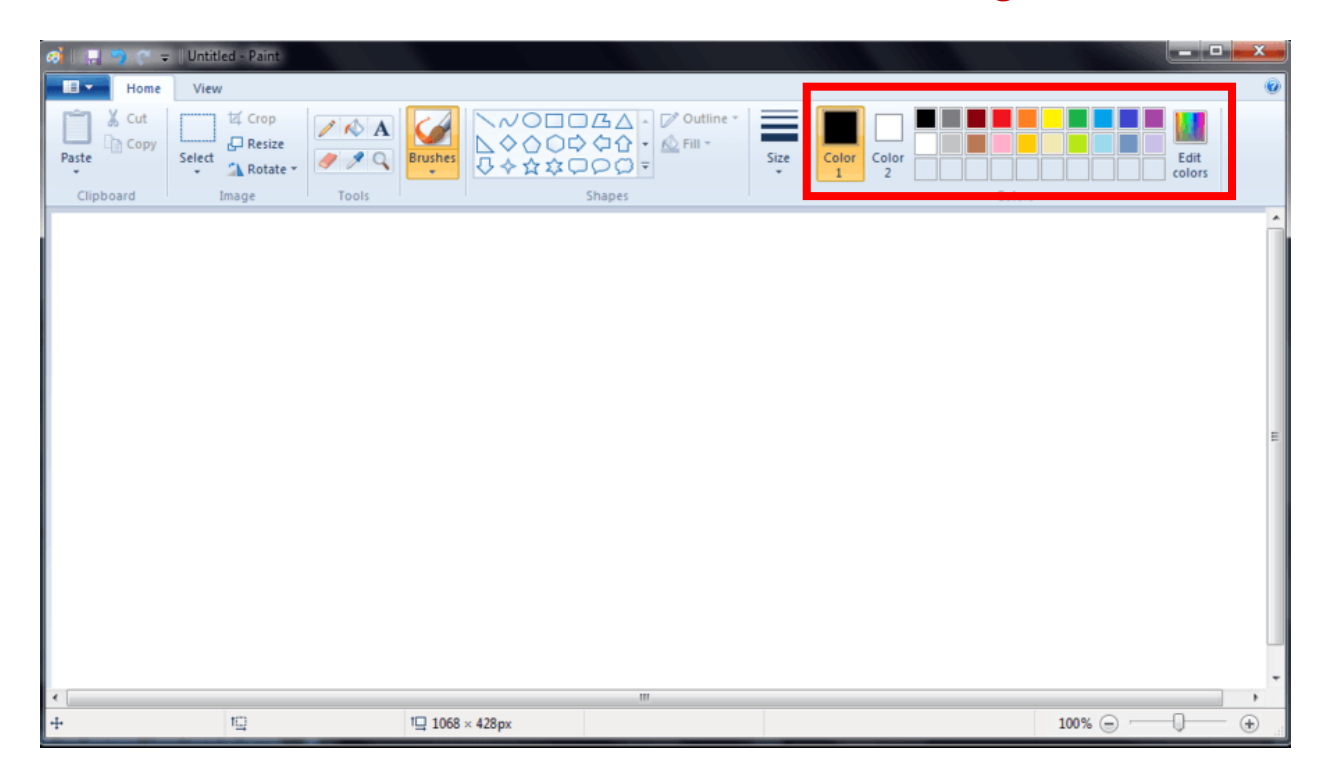

**Voo** 

# **ส่วนประกอบของโปรแกรม Paint**

**5. มุมมองย่อ/ขยายจอภาพ ย่อขยายเพื่อแก้ไขรูปภาพ**

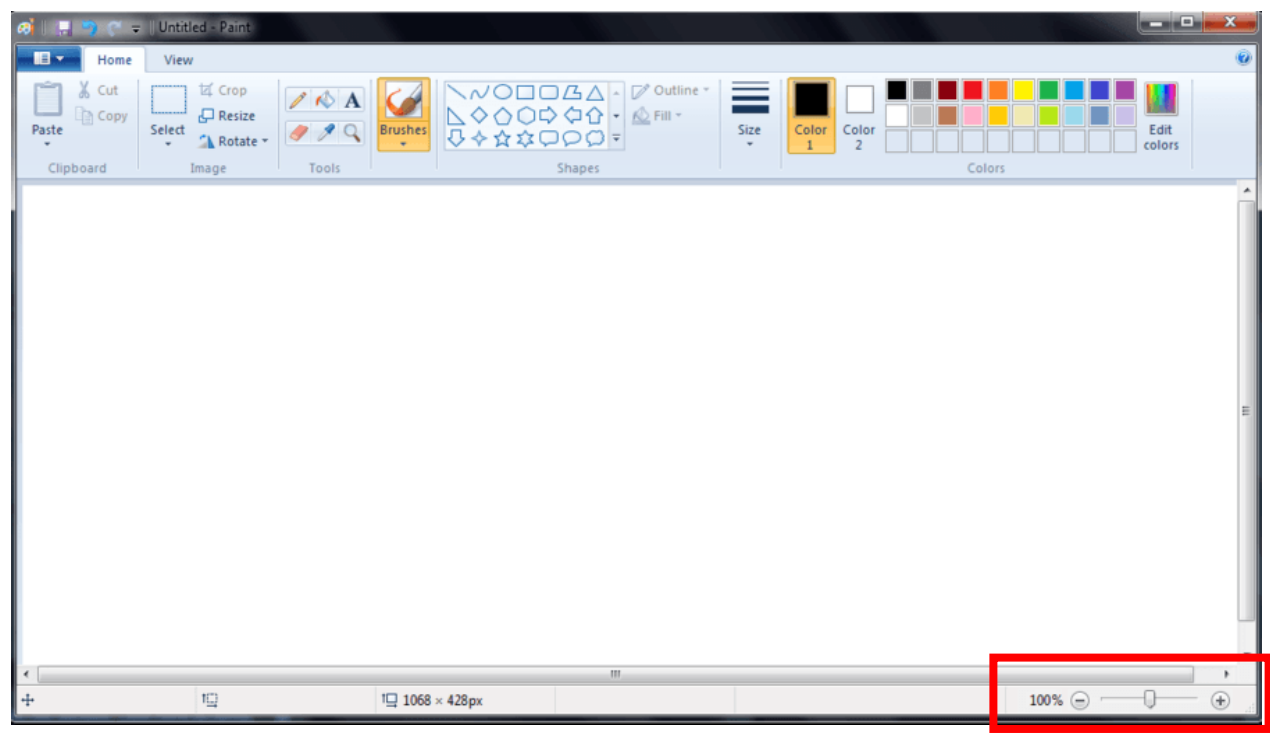

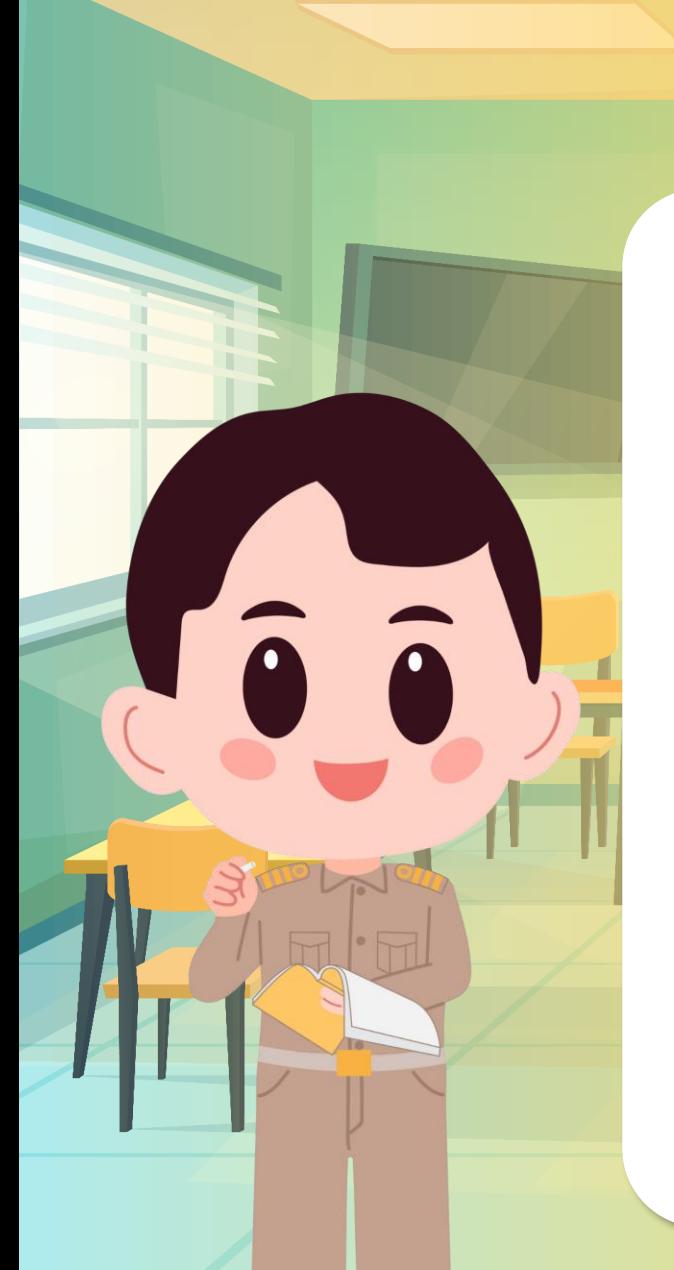

#### 6. พื้นที่วาดภาพ เป็นพื้นที่สำหรับวาดภาพ

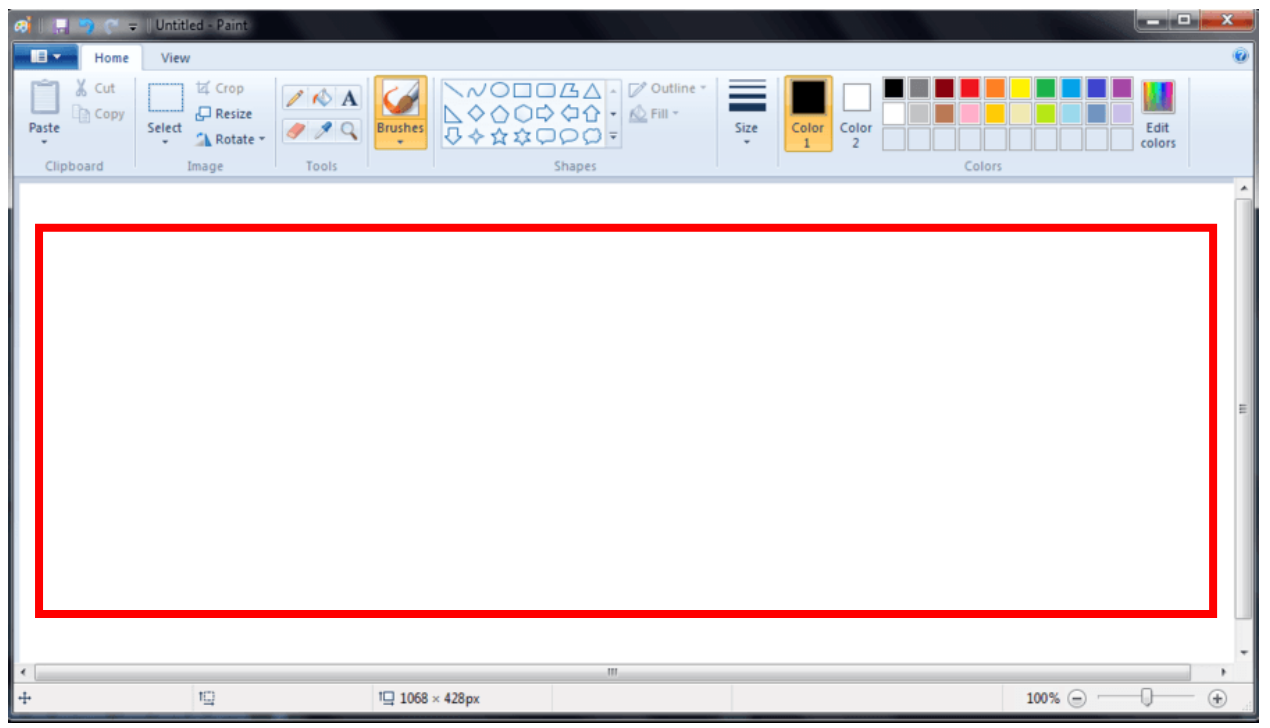

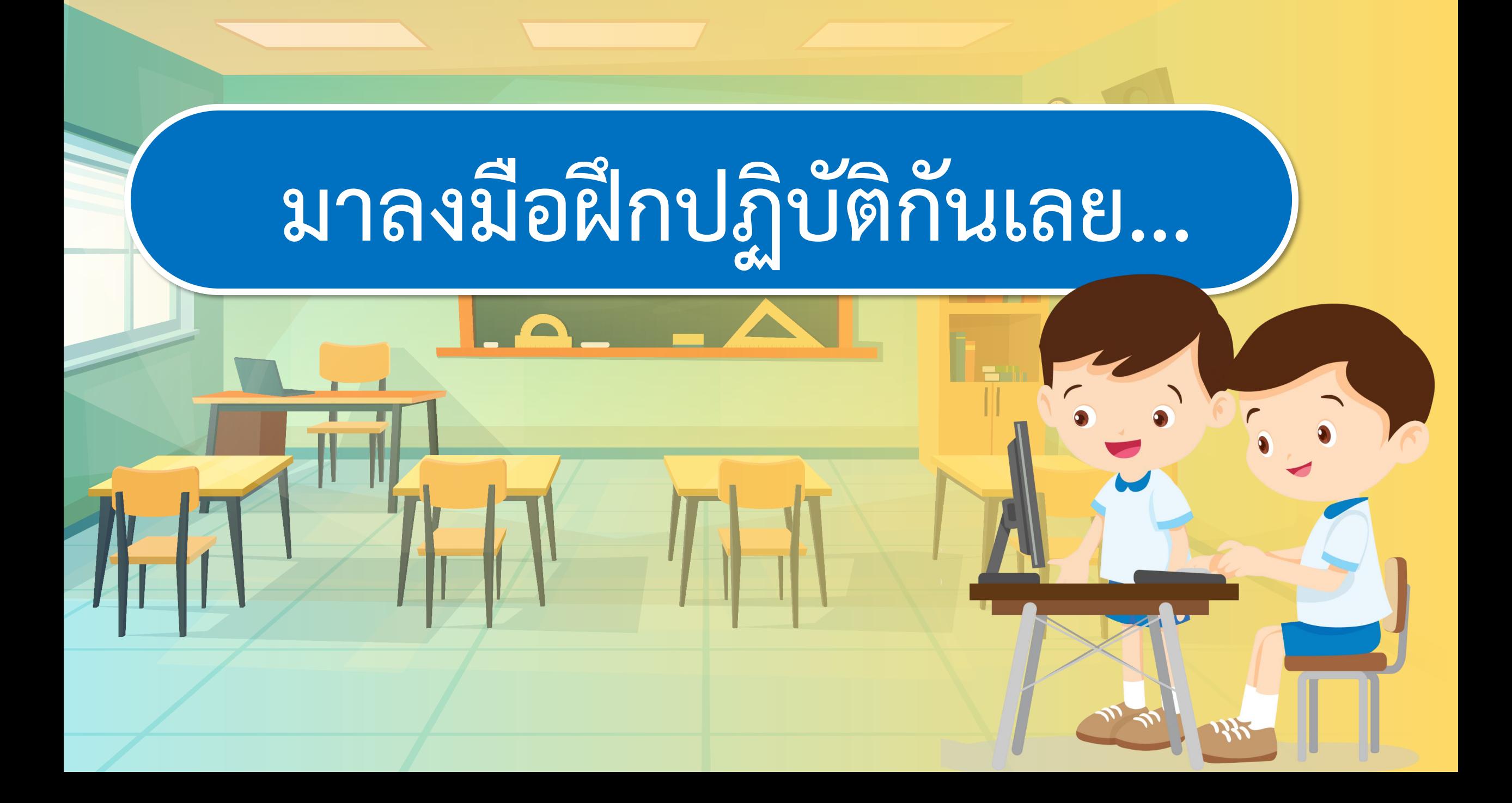

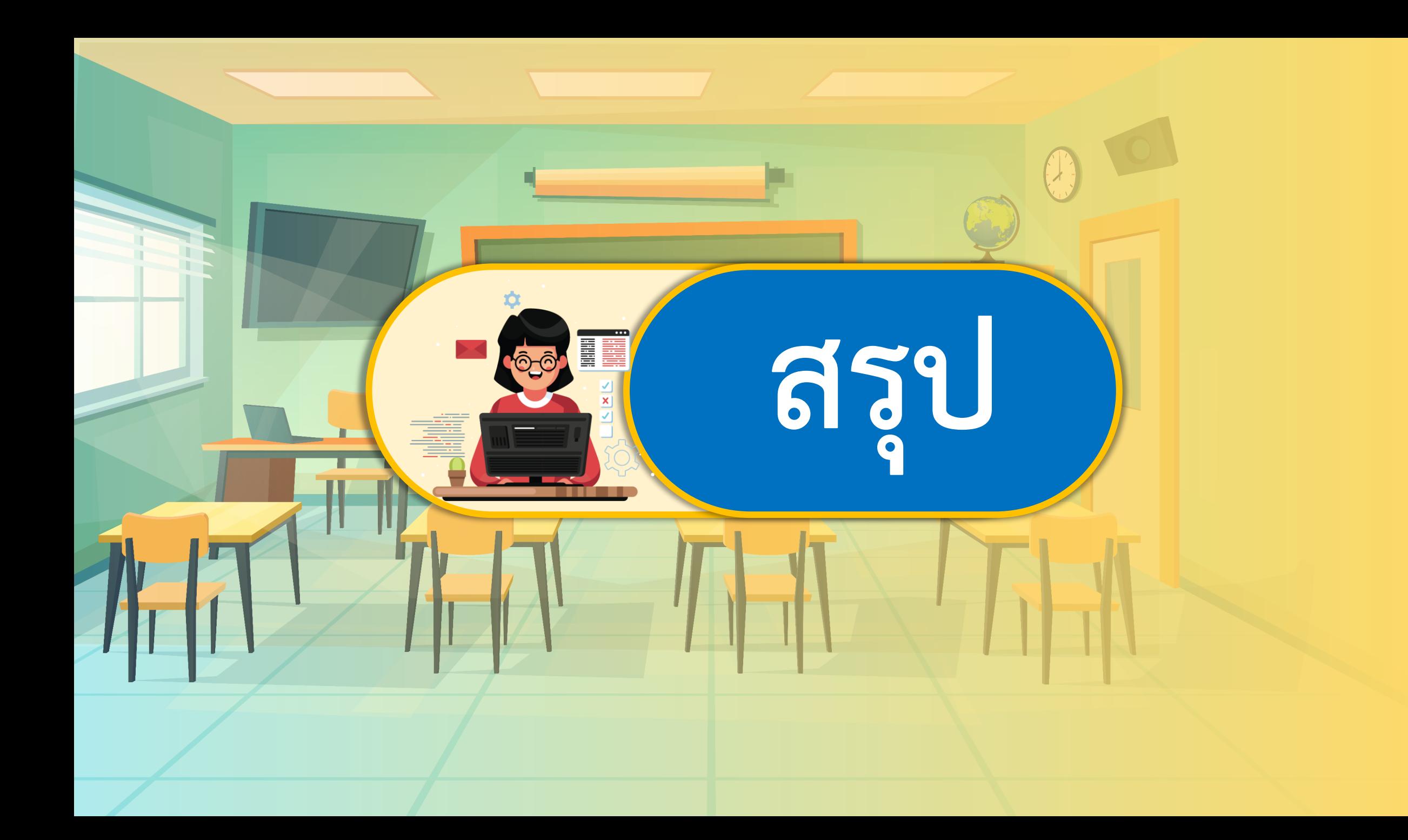

## **กิจกรรมของปลายทางในวันนี้**

## คำชี้แจงบทบาทครูปลายทาง || คำชี้แจงกิจกรรมนักเรียน

ครูตั้งค าถามให้นักเรียนร่วมกัน อภิปรายความรู้ที่นักเรียนได้รับ จากกิจกรรมในวันนี้

ีนักเรียนร่วมกันอภิปราย ทำแบบ ประเมินตนเองข้อ 1-3 และใช้ โปรแกรมฝึกพิมพ์ข้อความ เพื่อสร้าง ทักษะในการใช้เมาส์และคีย์บอร์ด

ี่ **มีคำถาม...นักเรียนวาดภาพอะไร ต้องการนำเสนอ** เกี่ยวกับอะไร เหตุใดจึงนำเสนอเรื่องนี้

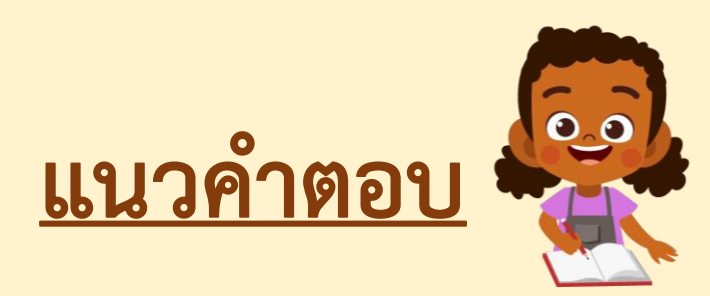

**ภาพทะเลสวยงาม น าเสนอแหล่งท่องเที่ยว ประชาสัมพันธ์แหล่งท่องเที่ยวในเมืองของฉัน**

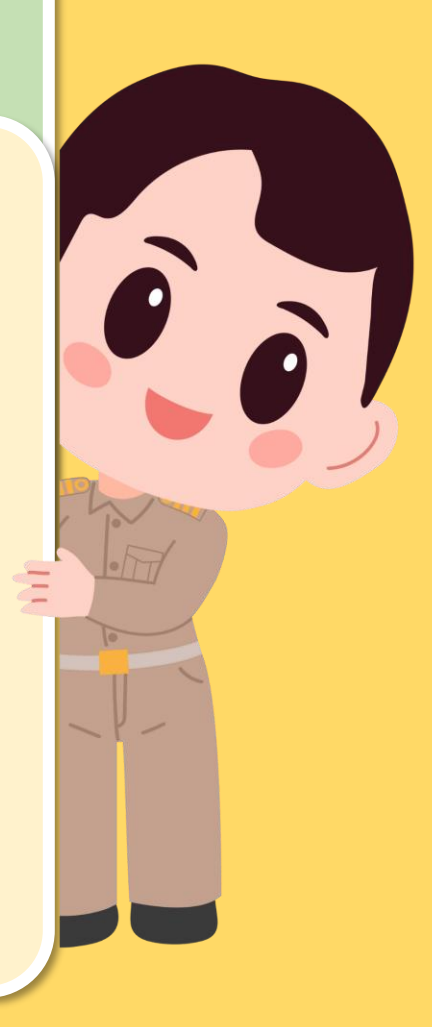

#### **มีค าถาม...นักเรียนใช้ค าสั่งอะไรบ้าง มีวิธีการอย่างไร**

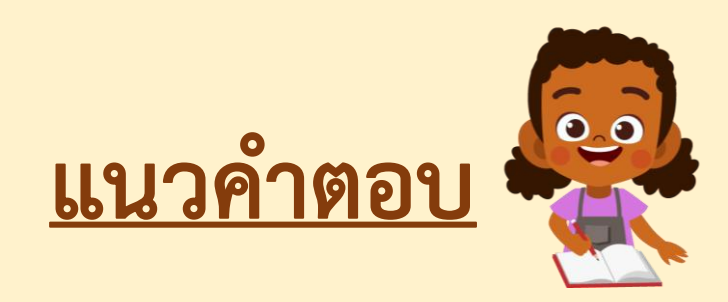

**ใช้ค าสั่งดินสอในการวาดภาพ คลิกเมาส์ซ้ายค้างไว้ วาดรูปที่ต้องการบนพื้นที่วาดภาพในโปรแกรม**

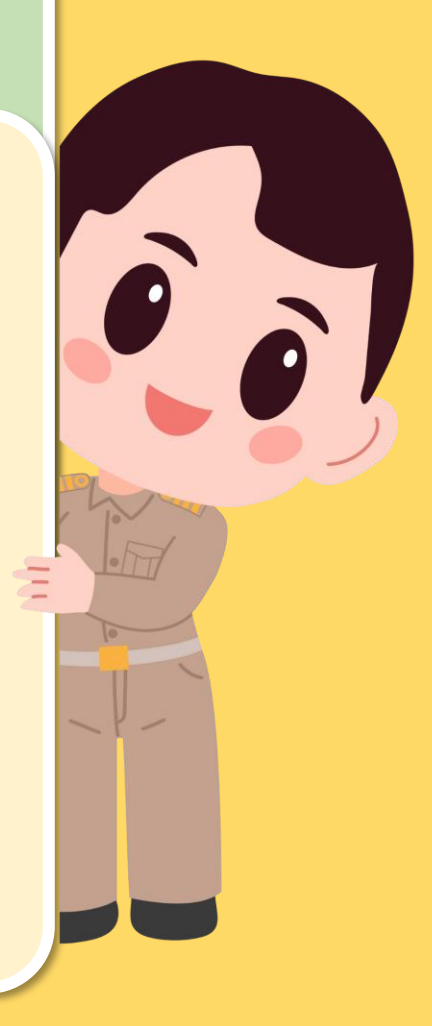

#### **มีค าถาม...นักเรียนพบปัญหาในการใช้งานหรือไม่ อย่างไร**

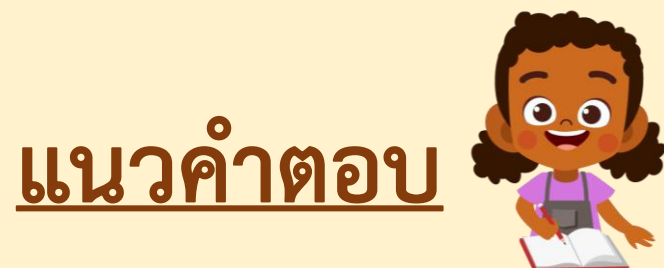

**พบปัญหาในการใช้งาน คือ ใช้งานเครื่องมือยังไม่คล่อง**

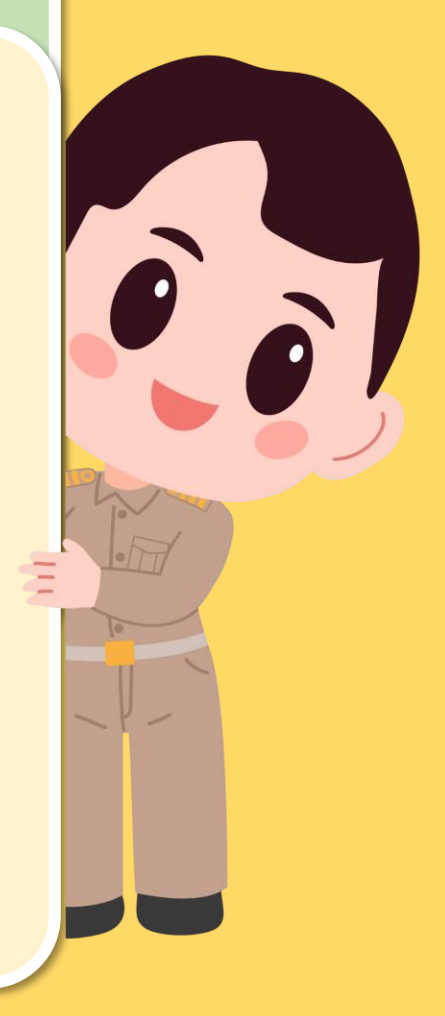

#### แบบประเมินตนเอง

หน่วยการเรียนรู้ที่ 2 เรื่อง การใช้งานซอฟต์แวร์ รายวิชา วิทยาศาสตร์และเทคโนโลยี เทคโนโลยี รหัสวิชา 12101 ภาคเรียนที่ 1 ชั้นประถมศึกษาปีที่ 2 สิ่งที่ฉันได้ทำ

 $\hat{\mathbf{x}}$  $\hat{\mathbf{x}}$  $\hat{\mathbf{x}}$  $\hat{\mathbf{x}}$   $\hat{\mathbf{y}}$   $\hat{\mathbf{y$ 

ระบายสีลงใน ★ ตามระดับที่ทำได้ และ √ ลงใน □ สิ่งที่ฉันตั้งใจจะทำให้ดีขึ้น

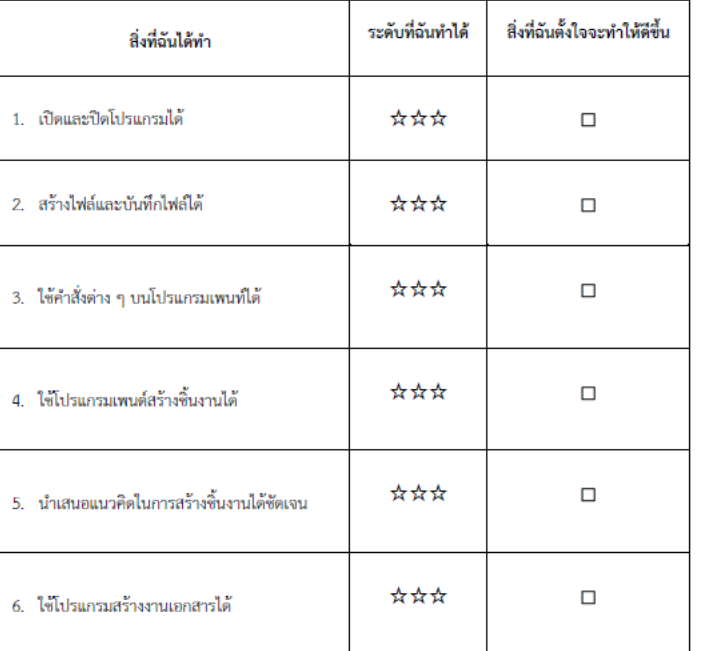

#### หมายเหตุ :

แผนที่ 3 ให้นักเรียนทำแบบประเมินตนเองข้อ 1-3

แผนที่ 4 ให้นักเรียนทำแบบประเมินตนเองข้อ 4-5

แผนที่ 5 ให้นักเรียนทำแบบประเมินตนเองข้อ 6

#### **แบบประเมินตนเอง ข้อ 1-3**

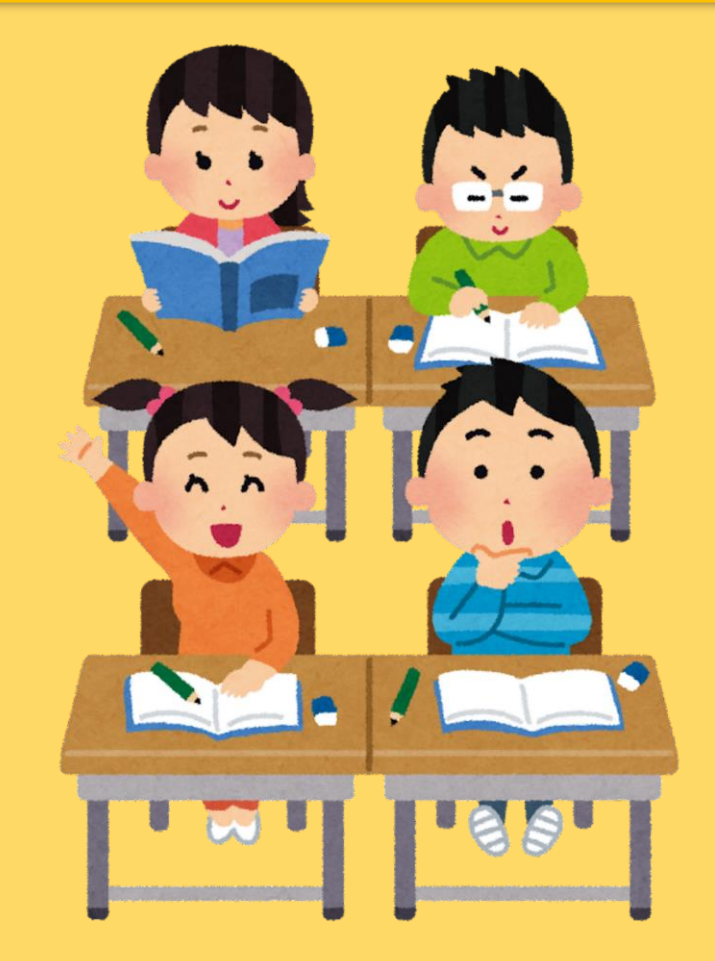

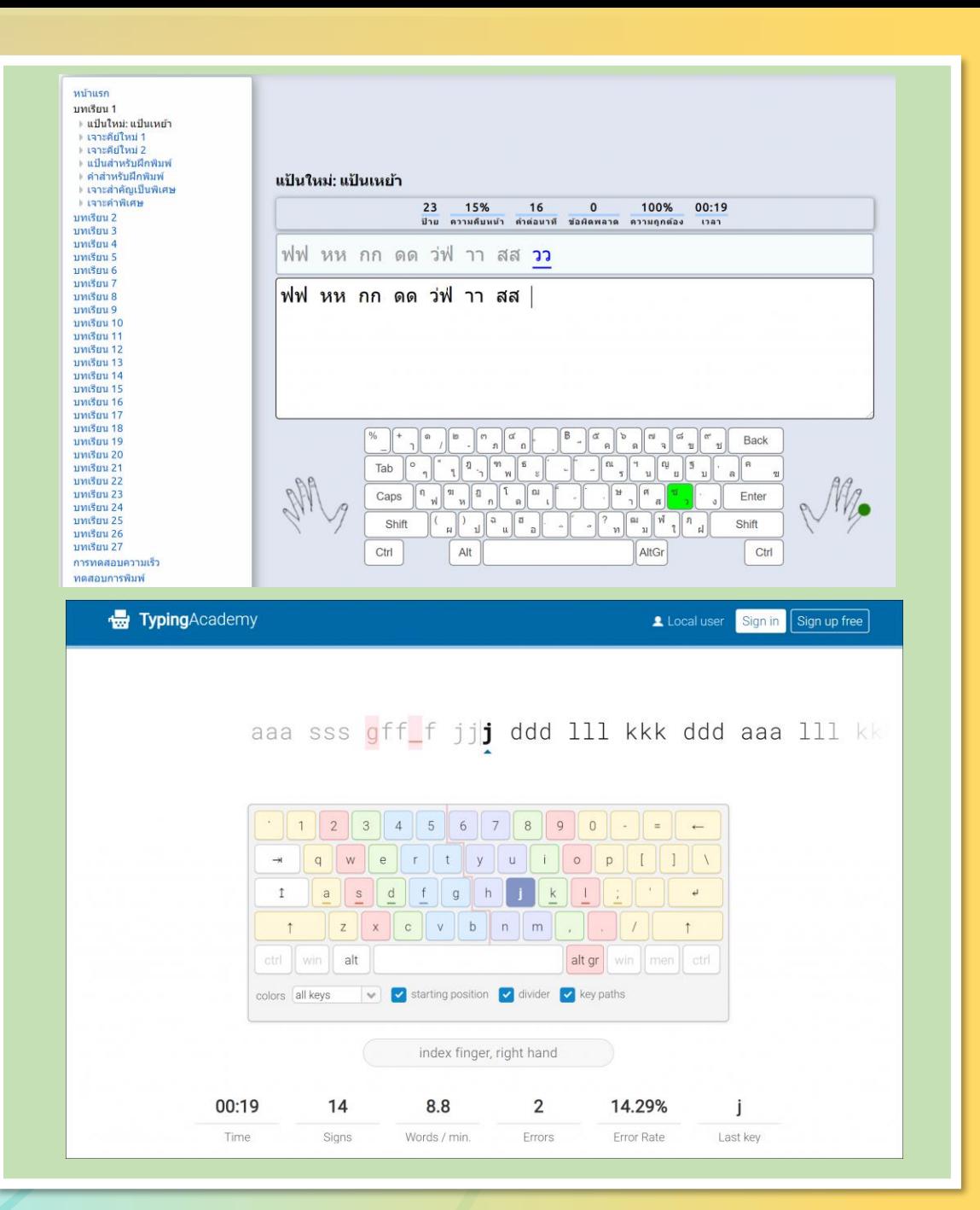

## **โปรแกรมฝึกพิมพ์เพื่อสร้างทักษะใน การใช้เมาส์และคีย์บอร์ด**

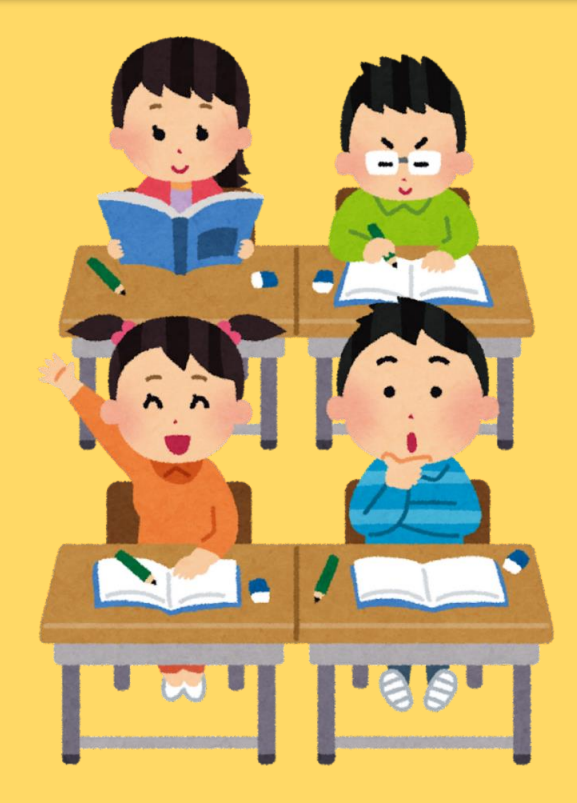

**แหล่งที่มา : www.typingstudy.com www.typing.academy**

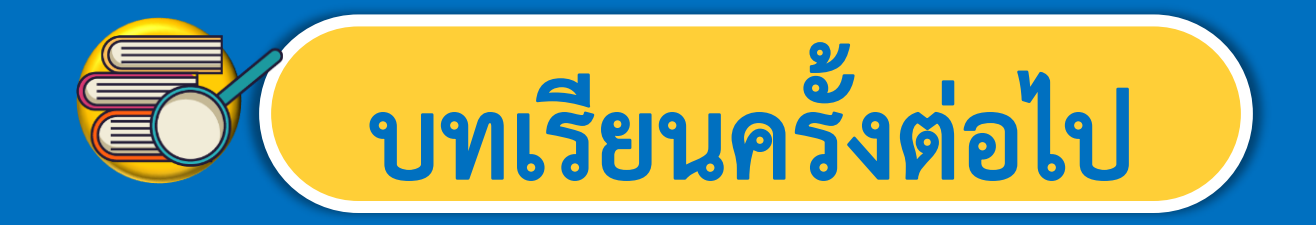

## **เรื่อง การใช้งานซอฟต์แวร์เบื้องต้น (2)**

**สิ่งที่ต้องเตรียม**

 $\hat{\bullet}$ 

**1. เครื่องคอมพิวเตอร์**

**2. โปรแกรมเพ้นท์**

 $\hat{\mathbf{a}}$